D01303820B

## TASCAM

# DR-100MKII

### **Reference Manual**

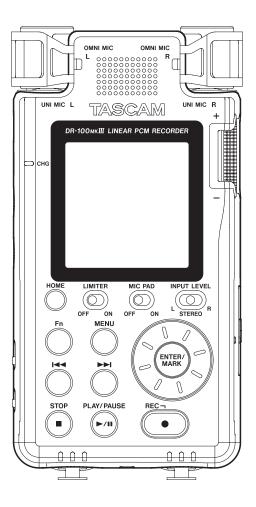

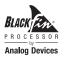

### Contents

| 1 – Introduction                                             | 4    |
|--------------------------------------------------------------|------|
| Features                                                     | 4    |
| Conventions used in this manual                              | 4    |
| Recycling lithium-ion rechargeable batteries                 | 4    |
| Trademarks and copyrights                                    | 4    |
| About SD cards                                               | 5    |
| Precautions for use                                          |      |
|                                                              |      |
| 2 – Names and functions of parts                             |      |
| Front                                                        |      |
| Rear                                                         |      |
|                                                              |      |
| Left side                                                    |      |
| Right side                                                   |      |
| Bottom                                                       |      |
| Home Screen                                                  |      |
| Basic menu operation procedures                              |      |
| Menu list                                                    |      |
| Function menu list                                           | . 13 |
| 3 – Preparation                                              | 14   |
| -<br>Powering the unit                                       | 14   |
| Using the built-in battery                                   |      |
| Using AA batteries                                           |      |
| Using an AC adapter (sold separately)                        |      |
| Using an external battery pack (sold separately)             |      |
| Inserting and removing SD cards                              | . 15 |
| Inserting the card                                           | . 15 |
| Removing the card                                            |      |
| SD card write protection switches                            |      |
| HOLD function for preventing accidental operation.           |      |
| Turning the power on and off (putting it in standby).        |      |
| Turning the unit on                                          |      |
| Turning the unit off (putting it in standby)                 |      |
| Resume function                                              |      |
| Selecting the language                                       |      |
| If you accidentally select the wrong language                |      |
| Setting the date and time                                    |      |
| Preparing an SD card for use                                 |      |
| Preparing the recording inputs                               |      |
| Recording with the built-in mics                             |      |
| Recording with connected mics                                |      |
| Recording external devices<br>Recording from digital devices |      |
| Using the built-in speaker for playback                      |      |
| Connecting monitoring equipment                              |      |
| Adjusting playback volume                                    |      |
| Connecting cameras                                           |      |
| -                                                            |      |
| 4 – Recording                                                |      |
| Recording                                                    |      |
| Remaining recording time display                             |      |
| Listening while recording (monitoring)                       |      |
| Setting where to save files                                  |      |
| Setting the file format and sampling frequency.              |      |

|                                                                                                    | 21                                                                                                    |
|----------------------------------------------------------------------------------------------------|----------------------------------------------------------------------------------------------------|
| Setting recording input sources                                                                                                    | 21                                                                                                    |
| Setting power used by mics                                                                                                    | 22                                                                                                    |
| Using phantom power                                                                                                    | 22                                                                                                    |
| Using plug-in power                                                                                                    |                                                                                                    |
| Setting the low-cut filter                                                                                                    |                                                                                                    |
| Using the limiter                                                                                                    |                                                                                                    |
| Using the Level Control Function                                                                                                    |                                                                                                    |
| Using mid-side microphones                                                                                                    |                                                                                                    |
| Setting the characteristics of the digital filter (A/I                                                                                     |                                                                                                    |
| Improving recording signal-to-noise (Dual AD<br>function)                                                                                  |                                                                                                    |
| Starting recording automatically (AUTO REC fu                                                                                              | inc-                                                                                                    |
| tion)                                                                                                    |                                                                                                    |
| Recording in LEVEL mode                                                                                                    | 25                                                                                                    |
| Recording in DIGITAL mode                                                                                                    |                                                                                                    |
| Capturing the moment before recording starts (<br>REC function)                                                                            |                                                                                                    |
| Create a new file while continuing to record (fi                                                                                           | le                                                                                                    |
| incrementing function)                                                                                                    | 26                                                                                                    |
| Create a new file manually while recording                                                                                                 | 26                                                                                                    |
| Creating new files automatically at a set time interva                                                                                     | al 27                                                                                                    |
| Recording two files simultaneously (DUAL REC function)                                                                                     |                                                                                                    |
| Recording at two different levels (dual level recordir                                                                                     | iq). 27                                                                                                    |
| Recording with two different formats (dual format recording)                                                                               | -                                                                                                    |
| Names of backup files when using dual recording                                                                                            |                                                                                                    |
| Using the auto tone function                                                                                                    | 28                                                                                                    |
| Turning XRI data recording on/off                                                                                                    |                                                                                                    |
| -                                                                                                    | 28                                                                                                    |
| Turning XRI data recording on/off<br>Recording times                                                                                       | 28<br>29                                                                                                    |
| Turning XRI data recording on/off<br>Recording times<br>5 – Playback                                                                       | 28<br>29<br><b>30</b>                                                                                                    |
| Turning XRI data recording on/off<br>Recording times<br>5 – Playback<br>Playing recordings                                                 | 28<br>29<br><b>30</b><br>30                                                                                                    |
| Turning XRI data recording on/off<br>Recording times<br><b>5 – Playback</b><br>Playing recordings<br>Pausing playback                      | 28<br>29<br><b>30</b><br>30<br>30                                                                                                    |
| Turning XRI data recording on/off<br>Recording times<br><b>5 – Playback</b><br>Playing recordings<br>Pausing playback<br>Stopping playback | 28<br>29<br>30<br>30<br>30<br>30                                                                                                    |
| Turning XRI data recording on/off<br>Recording times                                                                                       | 28<br>29<br>30<br>30<br>30<br>30<br>30                                                                                                    |
| Turning XRI data recording on/off<br>Recording times<br><b>5 – Playback</b><br>Playing recordings<br>Pausing playback<br>Stopping playback | 28<br>29<br>30<br>30<br>30<br>30<br>30<br>30                                                                                                    |
| Turning XRI data recording on/off<br>Recording times                                                                                       | 28<br>30<br>30<br>30<br>30<br>30<br>30<br>30                                                                                                    |
| Turning XRI data recording on/off<br>Recording times                                                                                       | 28<br>30<br>30<br>30<br>30<br>30<br>30<br>30<br>30                                                                                                    |
| Turning XRI data recording on/off<br>Recording times                                                                                       | 28<br>29<br>30<br>30<br>30<br>30<br>30<br>30<br>30<br>k)31                                                                                                    |
| Turning XRI data recording on/off<br>Recording times                                                                                       | 28<br>29<br>30<br>30<br>30<br>30<br>30<br>30<br>30<br>k)31<br><b>32</b>                                                                                                    |
| Turning XRI data recording on/off<br>Recording times                                                                                       | 28<br>29<br>30<br>30<br>30<br>30<br>30<br>30<br>30<br>k)31<br><b>32</b>                                                                                                    |
| Turning XRI data recording on/off<br>Recording times                                                                                       | 28<br>29<br>30<br>30<br>30<br>30<br>30<br>30<br>k)31<br>32<br>32<br>32                                                                                                    |
| Turning XRI data recording on/off<br>Recording times                                                                                       | 28<br>29<br>30<br>30<br>30<br>30<br>30<br>30<br>30<br>k)31<br>32<br>32<br>32<br>32                                                                                                    |
| Turning XRI data recording on/off<br>Recording times                                                                                       | 28<br>29<br>30<br>30<br>30<br>30<br>30<br>30<br>30<br>k)31<br><b>32</b><br>32<br>32<br>32<br>32                                                                                                    |
| Turning XRI data recording on/off<br>Recording times                                                                                       | 28<br>29<br>30<br>30<br>30<br>30<br>30<br>30<br>30<br>k)31<br>32<br>32<br>32<br>32<br>32<br>32<br>32                                                                                                    |
| Turning XRI data recording on/off<br>Recording times                                                                                       | 28<br>29<br>30<br>30<br>30<br>30<br>30<br>30<br>30<br>k)31<br>32<br>32<br>32<br>32<br>32<br>32<br>32<br>33<br>34                                                                                                    |
| Turning XRI data recording on/off<br>Recording times                                                                                       | 28<br>29<br>30<br>30<br>30<br>30<br>30<br>30<br>30<br>30<br>k)31<br>32<br>32<br>32<br>32<br>32<br>32<br>32<br>32<br>32<br>32<br>32<br>32<br>32<br>32                                                                                                    |
| Turning XRI data recording on/off<br>Recording times                                                                                       | 28<br>29<br>30<br>30<br>31<br>32<br>32<br>32<br>32<br>32<br>32<br>32<br>32<br>34<br>34<br>34<br>34                   |
| Turning XRI data recording on/off<br>Recording times                                                                                       | 28<br>29<br>30<br>30<br>30<br>30<br>30<br>30<br>30<br>30<br>k)31<br>32<br>32<br>32<br>32<br>32<br>32<br>32<br>32<br>33<br>34<br>34<br>34                                                                                                    |
| Turning XRI data recording on/off<br>Recording times                                                                                       | 28<br>29<br>30<br>30<br>32<br>32<br>32<br>32<br>32<br>32<br>32<br>32<br>32<br>33<br>34<br>34<br>34<br>34<br>34<br>34<br>34<br>34<br>34 |

### Contents

| Setting the WORD item<br>Resetting file numbers                                                                                                    |                                                                                                    |
|----------------------------------------------------------------------------------------------------|----------------------------------------------------------------------------------------------------|
| 7 – Mark functions                                                                                                    | 38                                                                                                    |
| Mark types                                                                                                    |                                                                                                    |
| Adding marks                                                                                                    |                                                                                                    |
| Adding marks manually                                                                                                    |                                                                                                    |
| Adding marks automatically                                                                                                    |                                                                                                    |
| Adding marks at peak levels                                                                                                    |                                                                                                    |
| Moving between marks (mark skipping)                                                                                                    |                                                                                                    |
| Deleting marks                                                                                                    | 39                                                                                                    |
| 8 - Settings and Information                                                                                                    | 40                                                                                                    |
| Making power and display settings                                                                                                    | 40                                                                                                    |
| Setting the automatic power saving function                                                                                                    | 40                                                                                                    |
| Set the priority battery type                                                                                                    |                                                                                                    |
| Setting the AA battery type                                                                                                    |                                                                                                    |
| Setting the backlight                                                                                                    |                                                                                                    |
| Setting the backlight brightness                                                                                                    |                                                                                                    |
| Adjusting the display contrast                                                                                                    |                                                                                                    |
| Turning indicators off                                                                                                    |                                                                                                    |
| Setting the peak level function<br>Viewing information                                                                                                    |                                                                                                    |
| File information page                                                                                                    |                                                                                                    |
| Card information page                                                                                                    |                                                                                                    |
| Firmware version page                                                                                                    |                                                                                                    |
| XRI date the information page                                                                                                    |                                                                                                    |
| Restoring factory default settings                                                                                                    | 43                                                                                                    |
| Formatting SD cards                                                                                                    | 43                                                                                                    |
|                                                                                                    |                                                                                                    |
| Power-on recording function                                                                                                    |                                                                                                    |
| Power-on recording function<br>Attenuating the output                                                                                                    |                                                                                                    |
| -                                                                                                    | 44                                                                                                    |
| Attenuating the output                                                                                                    | 44<br>44                                                                                                    |
| Attenuating the output<br>Restricting the line output level                                                                                                    | 44<br>44<br>44                                                                                                    |
| Attenuating the output<br>Restricting the line output level<br>Restricting the headphone output level                                                                                                    | 44<br>44<br>44<br>45                                                                                                    |
| Attenuating the output<br>Restricting the line output level<br>Restricting the headphone output level                                                                                                    | 44<br>44<br>45                                                                                                    |
| Attenuating the output<br>Restricting the line output level<br>Restricting the headphone output level<br>9 – Connecting with a Computer<br>Transferring files to a computer                                                                                                    | 44<br>44<br><b>45</b><br>45<br>45                                                                                          |
| Attenuating the output<br>Restricting the line output level<br>Restricting the headphone output level<br>9 – Connecting with a Computer<br>Transferring files to a computer<br>Transferring files from a computer<br>Disconnecting from a computer                                                                                                    | 44<br>44<br>45<br>45<br>45<br>45                                                                                           |
| Attenuating the output<br>Restricting the line output level<br>Restricting the headphone output level.<br><b>9 – Connecting with a Computer</b><br>Transferring files to a computer<br>Transferring files from a computer<br>Disconnecting from a computer<br><b>10 – Using the REMOTE jack</b>                                                                                                    | 44<br>44<br>45<br>45<br>45<br>45<br>45                                                                                     |
| Attenuating the output<br>Restricting the line output level<br>Restricting the headphone output level.<br><b>9 – Connecting with a Computer</b><br>Transferring files to a computer<br>Transferring files from a computer<br>Disconnecting from a computer<br>Using a remote control (TASCAM RC-10)                                                                                                    | 44<br>44<br>45<br>45<br>45<br>45<br>45<br>46                                                                               |
| Attenuating the output<br>Restricting the line output level<br>Restricting the headphone output level<br>9 – Connecting with a Computer<br>Transferring files to a computer<br>Transferring files from a computer<br>Disconnecting from a computer<br>Using a remote control (TASCAM RC-10)<br>Setting up a remote control                                                                                                    | 44<br>44<br>45<br>45<br>45<br>45<br>46<br>46                                                                               |
| Attenuating the output<br>Restricting the line output level<br>Restricting the headphone output level.<br><b>9 – Connecting with a Computer</b><br>Transferring files to a computer<br>Transferring files from a computer<br>Disconnecting from a computer<br>Using a remote control (TASCAM RC-10)                                                                                                    | 44<br>44<br>45<br>45<br>45<br>45<br>46<br>46<br>46<br>46                                                                   |
| Attenuating the output<br>Restricting the line output level<br>Restricting the headphone output level<br>9 – Connecting with a Computer<br>Transferring files to a computer<br>Transferring files from a computer<br>Disconnecting from a computer<br>Using a remote control (TASCAM RC-10)<br>Setting up a remote control<br>Using the remote control                                                                                                    | 44<br>44<br>45<br>45<br>45<br>45<br>46<br>46<br>46<br>46                                                                   |
| Attenuating the output<br>Restricting the line output level<br>Restricting the headphone output level<br>9 – Connecting with a Computer<br>Transferring files to a computer<br>Transferring files from a computer<br>Disconnecting from a computer<br>Using a remote control (TASCAM RC-10)<br>Setting up a remote control<br>Using the remote control<br>Using a footswitch (TASCAM RC-3F)                                                                                                    | 44<br>44<br>45<br>45<br>45<br>45<br>46<br>46<br>46<br>46<br>46                                                             |
| Attenuating the output<br>Restricting the line output level<br>Restricting the headphone output level<br>9 – Connecting with a Computer<br>Transferring files to a computer<br>Transferring files from a computer<br>Disconnecting from a computer<br>Using the REMOTE jack<br>Using a remote control (TASCAM RC-10)<br>Setting up a remote control<br>Using the remote control<br>Using a footswitch (TASCAM RC-3F)<br>Setting up the footswitch<br>Using the footswitch                                                                                                    | 44<br>44<br>45<br>45<br>45<br>45<br>46<br>46<br>46<br>46<br>46<br>46<br>46                                                 |
| Attenuating the output<br>Restricting the line output level<br>Restricting the headphone output level.<br><b>9 – Connecting with a Computer</b><br>Transferring files to a computer<br>Transferring files from a computer<br>Disconnecting from a computer<br><b>10 – Using the REMOTE jack</b><br>Using a remote control (TASCAM RC-10)<br>Setting up a remote control<br>Using the remote control<br>Using a footswitch (TASCAM RC-3F)<br>Setting up the footswitch                                                                                                    |                                                                                                    |
| Attenuating the output                                                                                                    | 44<br>44<br>45<br>45<br>45<br>45<br>46<br>46<br>46<br>46<br>46<br>46<br>47<br>49                                           |
| Attenuating the output<br>Restricting the line output level<br>Restricting the headphone output level.<br>Transferring files to a computer<br>Transferring files from a computer<br>Disconnecting from a computer<br>Using a remote control (TASCAM RC-10)<br>Setting up a remote control<br>Using a footswitch (TASCAM RC-3F)<br>Setting up the footswitch<br>Using the footswitch<br>Using the footswitch<br>Setting up the footswitch<br>Using the footswitch<br>Setting up the footswitch<br>Using the footswitch<br>11 – Messages<br>12 – Troubleshooting                                                                                                    | 44<br>44<br>45<br>45<br>45<br>45<br>46<br>46<br>46<br>46<br>46<br>46<br>46<br>46<br>46<br>47<br>49<br>49<br>50             |
| Attenuating the output<br>Restricting the line output level<br>Restricting the headphone output level.<br>Transferring files to a computer<br>Transferring files from a computer<br>Disconnecting from a computer<br><b>10 – Using the REMOTE jack</b><br>Using a remote control (TASCAM RC-10)<br>Setting up a remote control<br>Using the remote control<br>Using a footswitch (TASCAM RC-3F)<br>Setting up the footswitch<br>Using the footswitch<br><b>11 – Messages</b><br><b>13 – Specifications</b><br>Ratings                                                                                                    | 44<br>44<br>45<br>45<br>45<br>45<br>46<br>46<br>46<br>46<br>46<br>46<br>46<br>46<br>47<br>49<br>49<br>50                   |
| Attenuating the output<br>Restricting the line output level<br>Restricting the headphone output level.<br>Transferring files to a computer<br>Transferring files from a computer<br>Disconnecting from a computer<br><b>10 – Using the REMOTE jack</b><br>Using a remote control (TASCAM RC-10)<br>Setting up a remote control<br>Using the remote control<br>Using the remote control<br>Using the footswitch (TASCAM RC-3F)<br>Setting up the footswitch<br>Using the footswitch<br>Setting up the footswitch<br>Using the footswitch<br>Using the footswitch<br>Setting up the footswitch<br>Using the footswitch<br>Using the footswitch | 44<br>44<br>44<br>45<br>45<br>45<br>45<br>45<br>46<br>46<br>46<br>46<br>46<br>46<br>46<br>46<br>46<br>46<br>46<br>46<br>46 |
| Attenuating the output                                                                                                    | 44<br>44<br>44<br>45<br>45<br>45<br>45<br>45<br>46<br>46<br>46<br>46<br>46<br>46<br>46<br>46<br>46<br>46<br>46<br>46<br>46 |
| Attenuating the output<br>Restricting the line output level<br>Restricting the headphone output level.<br>Transferring files to a computer<br>Transferring files from a computer<br>Disconnecting from a computer<br><b>10 – Using the REMOTE jack</b><br>Using a remote control (TASCAM RC-10)<br>Setting up a remote control<br>Using the remote control<br>Using the remote control<br>Using the footswitch (TASCAM RC-3F)<br>Setting up the footswitch<br>Using the footswitch<br>Setting up the footswitch<br>Using the footswitch<br>Using the footswitch<br>Setting up the footswitch<br>Using the footswitch<br>Using the footswitch | 44<br>44<br>45<br>45<br>45<br>45<br>46<br>46<br>46<br>46<br>46<br>46<br>46<br>46<br>47<br>49<br>49<br>50<br>50<br>50       |

| Audio performance    | 50 |
|----------------------|----|
| General              | 51 |
| Dimensional drawings | 51 |

### 1 – Introduction

#### Features

- Linear PCM recorder that supports 192kHz/24-bit resolution
- Uses SD/SDHC/SDXC cards as recording media
- Two types of stereo microphones—directional and omnidirectional—allow high-quality stereo recording
- · Various input jacks support diverse applications
- XLR/TRS combo jacks that support +4dBu line level and +48V phantom power enable the connection of external mics and devices
- 20dB headroom for both mic and line inputs
- Dual ADC function improves signal-to-noise performance using two AD converters
- Power-on recording function can start recording immediately after starting up.
- Dual level recording function allows two files to be recorded at different levels
- Dual format recording function allows recording with two different formats
- Continuous operation for extended times is possible by using the built-in battery and AA batteries together

#### **Conventions used in this manual**

The following conventions are used in this manual.

- When we refer to buttons, connectors and other parts of this unit and other equipment, we use a bold font like this: **MENU** button.
- When we show messages, for example, that appear on the unit's display, the typeface looks like this: **HENU**.
- SD memory cards are called "SD cards".
- Words that appear on the computer display are shown in quotation marks like this: **"DR-100MK3"**.

### Recycling lithium-ion rechargeable batteries

This unit uses a built-in rechargeable lithium-ion battery.

When you no longer need a battery, take it to a shop that participates in rechargeable battery recycling rather than throwing it away in order to preserve precious resources.

If you are uncertain, please contact TASCAM customer support service.

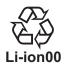

#### **Trademarks and copyrights**

- TASCAM is a trademark of TEAC CORPORATION, registered in the U.S. and other countries.
- SDXC Logo is a trademark of SD-3C, LLC.

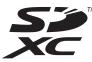

- MPEG Layer-3 audio coding technology licensed from Fraunhofer IIS and Thomson.
- Supply of this product does not convey a license nor imply any right to distribute MPEG Layer-3 compliant content created with this product in revenue-generating broadcast systems (terrestrial, satellite, cable and/or other distribution channels), streaming applications (via Internet, intranets and/or other networks), other content distribution systems (pay-audio or audio-on-demand applications and the like) or on physical media (compact discs, digital versatile discs, semiconductor chips, hard drives, memory cards and the like). An independent license for such use is required. For details, please visit http://mp3licensing.com.
- Blackfin® and the Blackfin logo are registered trademarks of Analog Devices, Inc.
- Other company names, product names and logos in this document are the trademarks or registered trademarks of their respective owners.

Information is given about products in this manual only for the purpose of example and does not indicate any guarantees against infringements of third-party intellectual property rights and other rights related to them. TEAC Corporation will bear no responsibility for infringements on third-party intellectual property rights or other liabilities that occur as a result of the use of this product.

Properties copyrighted by third parties cannot be used for any purpose other than personal enjoyment and the like without the permission of the right holders recognized by copyright law. Always use this equipment properly.

TEAC Corporation will bear no responsibility for rights infringements committed by users of this product.

#### **About SD cards**

This unit uses SD cards for recording and playback.

It can use 64MB–2GB SD cards, 4–32GB SDHC cards and 48–128GB SDXC cards.

A list of SD cards that have been confirmed for use with this unit can be found on our web site. Please access to a product page of this product from the TEAC Global Site (http://teac-global.com) to find the list or contact the TASCAM customer support service.

#### **Precautions for use**

SD cards are delicate media. In order to avoid damaging SD cards, please take the following precautions when handling them.

- Do not leave them in extremely hot or cold places.
- Do not leave them in extremely humid places.
- Do not let them get wet.
- Do not put things on top of them or twist them.
- Do not hit them.
- Do not remove or insert them during recording, playback, data transmission or other access.
- When transporting them, put them into cases, for example.

### 2 – Names and functions of parts

#### Тор

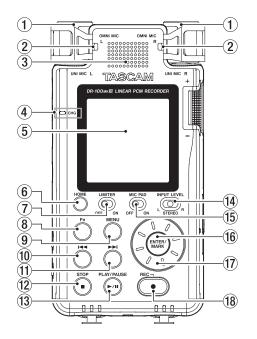

- ① UNI MIC L/R (built-in directional stereo mic) This built-in mic is a stereo electret condenser microphone.
- ② OMNI MIC L/R (built-in omnidirectional stereo mic) This built-in mic is a stereo electret condenser microphone.

#### ③ Built-in speaker (mono)

Use this built-in speaker to listen to recordings. Sound will not be output from the speaker in the following conditions.

- The I (speaker) switch is set to OFF
- Recording/recording standby
- When headphones are connected

#### ④ CHG (charge) indicator

This lights orange when the built-in battery is charging and becomes green when charging completes. (See "Using the built-in battery" on page 14.)

**5** Display

Shows a variety of information.

#### 6 HOME button

When any other screen is open, press this button to return to the Home Screen.

#### 7 LIMITER switch

This enables the limiter. (See "Using the limiter" on page 23.)

#### (8) Fn button

When the Home Screen is open, press to open the FUNCTION screen. (See "Basic menu operation procedures" on page 10.)

#### 9 MENU button

When the Home Screen is open, press to open the MENU screen. (See "Basic menu operation procedures" on page 10.)

When the  $\ensuremath{\text{MENU}}$  screen is open, press this button to return to the Home Screen.

#### 10 Institution

When the Home Screen is open, use to skip files and search backward. Press this button while pressing and holding the **ENTER/MARK** button to move to the previous mark.

When a menu is open, use this to move between screens and move the cursor.

#### (1) ►► button

When the Home Screen is open, use to skip files and search forward. Press this button while pressing and holding the **ENTER/MARK** button to move to the next mark.

Use to create a new file manually (divide) while recording. When a menu is open, use this to move between screens and move the cursor.

#### 12 STOP [ ] button

Press during playback to pause playback at the current position.

Press when paused to return to the beginning of the playback file.

Press when recording or in recording standby to stop recording.

Press and hold the  $\upsilon / I$  (power) button for at least 10 seconds while pressing this button to force the unit to turn off (enter standby).

#### 1 PLAY/PAUSE [►/II] button

When the Home Screen is open and the unit is stopped, press this button to start playback.

Press when playing to pause playback.

When a file is selected on the Browse Screen, press this to return to the Home Screen and play that file from the beginning.

#### (1) INPUT LEVEL switch

Select which inputs are affected by operation of the input level knob.

#### 15 MIC PAD switch

Use to change input sensitivity.

#### 16 ENTER/MARK button

When using a menu setting screen, press to confirm the selected item.

Press to add marks manually when recording or playing back.

Press the I and or D button while pressing and holding this button to move to the previous or next mark, respectively. (See "Moving between marks (mark skipping)" on page 39.)

#### 17 Wheel

Use to select items and change values on setting screens. Use also to change the file playback position.

#### 18 REC [ • ] button/REC indicator

When stopped, press this button to put the unit into recording standby. The **REC** indicator will start to blink. Press when recording to start recording standby.

#### Front

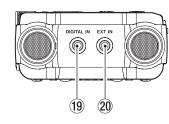

#### 19 DIGITAL IN connector

Connect the included digital input conversion cable to input digital signals into this unit. (See "Recording from digital devices" on page 18.)

#### 20 EXT IN connector

Use a stereo mini jack cable to connect with the line output jack of an audio device, for example.

#### Rear

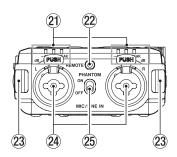

#### 21 Level indicators

The **-48 (dB)**, **-6 (dB)** or **PEAK** indicators light according to the input levels.

#### 2 REMOTE jack

Connect a TASCAM RC-3F footswitch or TASCAM RC-10 wired remote control (both sold separately) here. This enables remote starting and stopping of playback and other functions. (See "9 – Connecting with a Computer" on page 45.)

#### **23** Strap attachments

#### 24 MIC/LINE IN L/R jacks (XLR/TRS)

These balanced analog jacks are XLR mic and standard TRS inputs.

XLR (1: GND, 2: HOT, 3: COLD) TRS (Tip: HOT, Ring: COLD, Sleeve: GND)

#### 25 PHANTOM switch

Set whether phantom power is on or off for the **MIC/LINE IN** jacks. (See "Using phantom power" on page 22.)

#### Left side

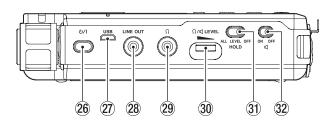

#### 26 Ů∕ I (power) button

Press and hold this button to turn the unit on and to put it into standby (off).

Press and hold this button for at least 10 seconds while pressing the **STOP** [**■**] button to force the unit to turn off (enter standby).

#### CAUTION

Before turning the unit on, lower the volumes of connected equipment to their minimum levels.

Failure to do so might cause sudden loud noises, which could harm your hearing or result in other trouble.

#### 27 USB port

This is a Micro-B USB port.

Use a USB cable (A to Micro-B) to connect the unit to a computer. (See "9 – Connecting with a Computer" on page 45.)

The USB port can supply power to the unit. (See "Powering the unit" on page 14.)

#### CAUTION

The unit should be connected directly to the computer, not through a USB hub.

#### 28 LINE OUT jack

Use this to connect with the line input jack of an amp or other equipment.

#### ② Ω (headphone) jack

Use this jack to connect headphones. (See "Connecting monitoring equipment" on page 19.)

③ Ω/Ϥ(headphone/speaker) LEVEL volume Use to adjust the volume output from the built-in speaker and Ω (headphones).

#### **31** HOLD switch

Slide this switch to **ALL** or **LEVEL** to enable the hold function that can prevent accidental operation. (See "HOLD function for preventing accidental operation" on page 16.)

#### 32 ⊈ (speaker) switch

When set to **ON**, sound will be output from the built-in speaker.

#### NOTE

Even when set to **ON**, sound will not be output when the unit is recording, in recording standby or has headphones connected.

### 2 – Names and functions of parts

#### **Right side**

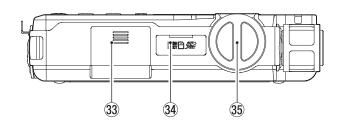

- 33 Battery compartment (AA batteries) Install batteries (2 AA) in this compartment to power the unit. (See "Using AA batteries" on page 14.)
- 34 SD card slot Insert an SD card here.
- ③ Input level knob Use this to adjust the input signal volume.

#### **Bottom**

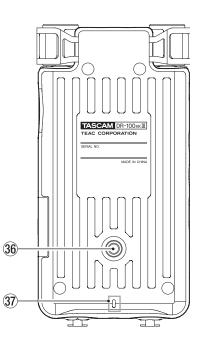

36 Tripod mounting threads (1/4-inch) Use to attach this unit to a tripod.

#### CAUTION

- Securely tighten all the screws on the tripod or microphone stand to prevent the unit from falling off.
- When using this unit attached to a tripod or microphone stand, place it on a level surface.
- Some tripods have different screw specifications that make direct connection impossible. Use a commercially-available adapter with such tripods.
- Screws longer than 4.5 mm cannot be attached.

#### **37** REC indicator

This functions in the same way as the **REC** indicator on the top of the unit.

#### **Home Screen**

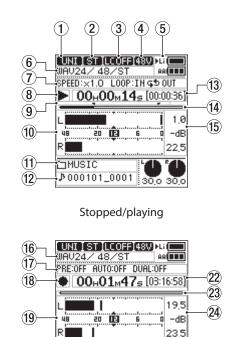

₽000101\_0001 <u>30.0</u> 30.0

(25)

Recording/recording standby

#### 1 Input source

(20)

(21)

MUSIC

This shows the input source set with the I/O SETTING screen SOURCE item. (See "Setting recording input sources" on page 21.)

| UNI    | UNI MIC (built-in directional mic) input      |
|--------|-----------------------------------------------|
| (OMNI) | OMNI MIC (built-in omnidirectional mic) input |
| (MIC)  | MIC/LINE IN jack connected mic input          |
| LINE   | MIC/LINE IN jack connected line level input   |
| EXM    | EXT IN jack connected mic input               |
| EXL)   | EXT IN jack connected line level input        |
| (D-IN) | DIGITAL IN jack connected digital input       |
| (D-IN) | DIGITAL IN jack connected digital input       |

#### 2 Input channel indicator (ST/L/R/MIX)

This shows the REC SETTING screen FILE TYPE item setting. (See "Recording in mono (file type setting)" on page 21.)

| (ST) | Stereo input/stereo file     |
|------|------------------------------|
|      | Left channel input/mono file |

- Right channel input/mono file
- L-R mix input/mono file

#### **③** Low cut filter on/off status

This icon shows whether the low cut filter is on or off. (See "Setting the low-cut filter" on page 23.)

LCOFFLow cut filter offLC 40Low cut filter on (40 Hz)LC 30Low cut filter on (80 Hz)LC 120Low cut filter on (120 Hz)LC 220Low cut filter on (220 Hz)

#### Phantom power supply status

When the PHANTOM switch is set to ON, this icon shows the phantom power supply voltage. (See "Setting the phantom power voltage" on page 22.)

No icon Phantom power off (48V) Phantom power on with +48V supplied [24V]

Phantom power on with +24V supplied

#### **(5)** Power supply status

When powered by batteries, a > appears next to the icon for the type of battery being used. (See "Set the priority battery type" on page 40.)

The amount of battery power remaining is shown in the battery icons with 14 levels for the built-in battery and 3 levels for the AA batteries.

Built-in battery

AA batteries

When the battery type being used runs out of power, its icon blinks and the 
moves to the icon for the other type of battery.

If both types of batteries run out power, their icons blink, indicating that the unit will soon turn off (enter standby).

#### 6 File format

This shows the format, sampling frequency and number of channels of the playing file.

#### 7 Playback speed/loop playback status

This shows the setting status of the VSA and loop playback functions.

SPEED This shows the VSA playback function status. LOOP This shows the loop playback function status.

#### (8) Transport status (stopped/playing)

This icon shows the recorder operation status.

| Indicator | Meaning                                                      |  |
|-----------|--------------------------------------------------------------|--|
|           | Stopped at the beginning of the file                         |  |
| - 11      | aused                                                        |  |
| ►         | aying back                                                   |  |
| ••        | Searching forward                                            |  |
|           | Searching backward                                           |  |
|           | Skipping to the beginning of the next file                   |  |
|           | Skipping to the beginning of the current or<br>previous file |  |

#### (9) Loop playback IN (starting) and OUT (ending) points

When the loop playback function is on, these show the loop IN (starting) and OUT (ending) points.

- IN (starting) point
- OUT (ending) point

#### 10 Level meters

These show the maximum (peak) playback levels.

#### (1) Playback folder name

This shows the name of the folder that contains the file playing back.

#### (12) Playback file name

The file name or tag information of the file currently being played back is shown.

When ID3 tag information is available for an MP3 file being played, it is given priority for display.

If a file is protected, a **t** mark appears before the file name. (See "Protecting files" on page 34.)

#### NOTE

ID3 tag information includes the titles and artists names that can be saved in MP3 files.

- **13** Playback time/remaining playback time Shows the elapsed time and remaining playback time (hours: minutes: seconds) of the playing file.
- (14) Playback position

The current playback position is shown by a bar. As playback progresses, the bar extends from the left.

(15) Peak value in decibels (dB)

These show the maximum (peak) playback levels in decibels.

#### (16) Recording format

This shows the format, sampling frequency and number of channels of the file being recorded.

#### 17 Recording function information

This shows the settings of the dual, pre and automatic recording functions.

| DUAL | This shows the dual recording function status.      |
|------|-----------------------------------------------------|
| PRE  | This shows the prerecording function status.        |
| AUTO | This shows the automatic recording function status. |

#### (18) Transport status (recording standby/recording) This icon shows the recorder operation status.

| Indicator Meaning |                   |
|-------------------|-------------------|
| • 11              | Recording standby |
| •                 | Recording         |

#### (19) Level meters

These show the input signal levels.

#### 20 Recording folder name

This shows the name of the folder where the recording file will be saved.

#### **21** Recording file name

The file name that will automatically be given to the recorded file is shown.

#### **22** Recording time/remaining recording time

This shows the elapsed time (hours: minutes: seconds) of the file being recorded and the remaining available time (hours: minutes: seconds) on the SD card using the set input source, file format and sampling frequency.

#### **23** Recording position

This bar shows the remaining available time (hours: minutes: seconds) on the SD card using the set input source, file format and sampling frequency.

As recording progresses, the bar extends from the left.

#### 24 Peak input level in decibels (dB)

Peak input level values are shown in decibels. When the input level exceeds the peak level, the **WEB** icon appears.

### 2 – Names and functions of parts

#### 25 Input levels

These show the input level setting values.

#### **Basic menu operation procedures**

The operation procedures for both the MENU and FUNCTION screens are basically the same.

Here we explain **HENU** screen operations using dual recording settings as an example.

#### 1. Open the HENU screen.

When the Home Screen is open, press the **MENU** button to open the **MENU** screen.

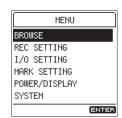

• Press the HOME button to return to the Home Screen.

#### 2. Open the REC SETTING screen.

Turn the wheel to move the cursor to the menu item you want to change (REC SETTING in this case), and press the **ENTER/MARK** button.

| MENU          |       |
|---------------|-------|
| BROWSE        |       |
| REC SETTING   |       |
| I/O SETTING   |       |
| MARK SETTING  |       |
| POWER/DISPLAY |       |
| SYSTEM        |       |
|               | ENTER |

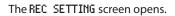

| REC SETTING |        |
|-------------|--------|
| FORMAT      | WAV24  |
| SAMPLE      | 48k    |
| FILE TYPE   | STEREO |
| XRI         | ON     |
| DUAL REC    | OFF    |
| FILE INC    | OFF    |
| E           | ENTER  |

- Press the IMM button to return to the previous screen.
- Press the HOME button to return to the Home Screen.

#### 3. Open the DUAL REC screen.

Turn the wheel to move the cursor to the item you want to change (DUAL REC in this case), and press the **ENTER/MARK** button.

| REC SETTI | ING   |
|-----------|-------|
| XRI       | ON    |
| DUAL REC  | OFF   |
| FILE INC  | OFF   |
| AUTO REC  | OFF   |
| PRE REC   | OFF   |
| AUTO TONE | OFF   |
| •         | ENTER |

The DUAL REC screen opens.

| DUAL REC  |       |
|-----------|-------|
| MODE      | OFF   |
| FORMAT    | ***   |
|           |       |
|           |       |
|           |       |
| <b>[1</b> | ENTER |

- Setting values that cannot be changed because of the operation mode, for example, are shown as \*\*\*.
- Press the IMM button to return to the previous screen.
- Press the **HOME** button to return to the Home Screen.

#### 4. Change the setting.

Turn the wheel to move the cursor to the item you want to change (HODE in this case), and press the **ENTER/MARK** button.

| DUAL   | REC   |
|--------|-------|
| MODE   | OFF   |
| FORMAT | ***   |
|        |       |
|        |       |
|        |       |
|        |       |
| E      | ENTER |

The setting selection screen opens.

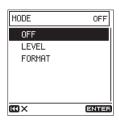

- This current setting is shown at the top right. Just moving the cursor does not change the setting.
- Before pressing the ENTER/MARK button to confirm the change, press the . button to cancel the change and return to the previous screen.
- Press the **HOME** button to cancel the change and return to the Home Screen.
- Press the **MENU** button to cancel the change and return to the **MENU** screen.
- Press the ENTER/MARK button to confirm the change and return to the previous screen.

Turn the wheel to move the cursor to FORMAT, and press the **ENTER/MARK** button.

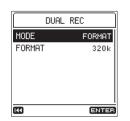

You can change FORMAT item settings in a similar manner. When finished, press the **HOME** button to return to the Home Screen.

#### NOTE

- The MENU screen cannot be opened when recording or in recording standby.
- The items that appear on the FUNCTION screen differ according to whether the unit status is stopped/playing or recording/recording standby).

#### Switching ON/OFF settings

If a setting is ON/OFF, it has no setting selection screen, and you can change it quickly.

Example: Changing the PRE REC setting

| REC SETT  | ING   |
|-----------|-------|
| XRI       | ON    |
| DUAL REC  | OFF   |
| FILE INC  | OFF   |
| AUTO REC  | OFF   |
| PRE REC   | OFF   |
| AUTO TONE | OFF   |
| EE)       | ENTER |

Press the ENTER/MARK button.

| REC SETT  | ING   |
|-----------|-------|
| XRI       | ON    |
| DUAL REC  | OFF   |
| FILE INC  | OFF   |
| AUTO REC  | OFF   |
| PRE REC   | ON    |
| AUTO TONE | OFF   |
| <b>E</b>  | ENTER |

The setting is changed.

The setting changes each time you press the **ENTER/MARK** button.

### Changing settings and executing functions that require confirmation

Depending on the content of the setting, a message screen requiring confirmation of the change might appear.

Example: Executing quick formatting.

| SYSTEM         |       |
|----------------|-------|
| FILE No. RESET | OFF   |
| REMOTE         | RC-10 |
| LANGUAGE       | ENG   |
| INITIALIZE     |       |
| MEDIA FORMAT   |       |
| USB STORAGE    |       |
| <b>[]</b>      | ENTER |

Press the **ENTER/MARK** button to open the confirmation screen.

When a confirmation screen appears, the cursor always starts on  $\ensuremath{\texttt{N0}}$  .

Press the **ENTER/MARK** button when the cursor is on N0 to cancel execution and return to the previous screen.

| QUICK                             |
|-----------------------------------|
| All data erased<br>Are you sure ? |
| NO YES                            |
| ENTER                             |

Turn the wheel to move the cursor to VES and press the **ENTER/MARK** button to execute the function and return to the previous screen.

- Press the HOME button to cancel execution and return to the Home Screen.
- Press the MENU button to cancel execution and return to the IIENU screen.

#### **Menu list**

#### Press the **MENU** button to open the **HENU** screen.

The menu items are as follows.

| Menu item     |               | Function                                                                        | Page        |
|---------------|---------------|---------------------------------------------------------------------------------|-------------|
| BROWSE        |               | Work with files and folders on the SD card                                      | see page 32 |
|               | FORMAT        | Set the recording file format                                                   | 21          |
|               | SAMPLE        | Setting the sampling frequency                                                  | see page 21 |
|               | FILE TYPE     | Set the file type                                                               | see page 21 |
|               | XRI           | Turn XRI data recording on/off                                                  | see page 28 |
| REC SETTING   | DUAL REC      | Set dual recording function                                                     | see page 27 |
|               | FILE INC      | Set the recording time interval for automatically dividing (creating new) files | see page 27 |
|               | AUTO REC      | Set the auto-recording function                                                 | see page 25 |
|               | PRE REC       | Set the pre-recording function                                                  | see page 26 |
|               | AUTO TONE     | Set the auto tone function                                                      | see page 28 |
|               | SOURCE        | Set the input source                                                            | see page 21 |
|               | A/D FILTER    | Set the A/D converter filter                                                    | see page 24 |
|               | DUAL ADC      | Turn on/off this function that improves S/N performance                         | see page 25 |
|               | LOW CUT       | Set the low-cut filter                                                          | see page 23 |
| I/O SETTING   | LEVEL CONTROL | Set the level control function                                                  | see page 23 |
|               | MS DECODE     | Set the mid-side decoding function                                              | see page 24 |
|               | PHANTON VOLT  | Set the phantom power voltage                                                   | see page 22 |
|               | PLUG IN POWER | Turn plug-in power on/off                                                       | see page 22 |
|               | OUTPUT ATT    | Set the output attenuator function                                              | see page 44 |
|               | AUTO MARK     | Set the automatic mark function                                                 | see page 38 |
| MARK SETTING  | PEAK MARK     | Turn the peak mark function on/off                                              | see page 39 |
|               | MARK SKIP     | Set the mark skip mode                                                          | see page 39 |
|               | auto pwr save | Set the automatic power saving function                                         | see page 40 |
|               | BATTERY       | Makes settings related to the built-in and replaceable batteries                | see page 40 |
|               | BACKLIGHT     | Set the time the backlight stays lit                                            | see page 40 |
| POWER/DISPLAY | BRIGHTNESS    | Set the backlight brightness                                                    | see page 40 |
|               | CONTRAST      | Adjust the contrast                                                             | see page 40 |
|               | INDICATORS    | Turn indicators on/off                                                          | see page 40 |
|               | PEAK LEVEL    | Set the level meter peak hold function                                          | see page 41 |
|               | INFORMATION   | Shows a variety of information.                                                 | see page 41 |
|               | DATE/TIME     | Set the date and time                                                           | see page 17 |
|               | FILE NAME     | Set the file name format.                                                       | see page 36 |
|               | FILE No.RESET | Reset the file number.                                                          | see page 37 |
| SYSTEN        | REHOTE        | Make connected remote control settings                                          | see page 46 |
|               | LANGUAGE      | Set the language shown on the display                                           | see page 16 |
|               | INITIALIZE    | Restore factory default settings                                                | see page 43 |
|               | MEDIA FORMAT  | Format the SD card                                                              | see page 43 |
|               | USB STORAGE   | Switch to USB mass storage device mode                                          | see page 45 |

#### CAUTION

• When recording or in recording standby, the MENU screen will not open.

• The settings for all menu items are retained even when the unit is turned off (in standby).

#### **Function menu list**

The Function menu includes functions that are used on the selected playback file or the recording file.

• When the Home Screen is open, press the **Fn** button to open the FUNCTION Screen. The functions shown depend on the state of the unit when the **Fn** button is pressed.

| Menu item                          |                  | Function                                                        | Page        |
|------------------------------------|------------------|-----------------------------------------------------------------|-------------|
|                                    | CHANGE PROTECT   | Change the protection of the file selected on the Home Screen   | see page 34 |
|                                    | FILE DELETE      | Delete the file selected on the Home Screen                     | see page 34 |
|                                    | DIVIDE           | Divide the file selected on the Home Screen                     | see page 34 |
| Stopped, paused or<br>playing back | LOOP PLAY        | Make loop playback settings                                     | see page 30 |
| playing back                       | VSA PLAY         | Make VSA playback settings                                      | see page 31 |
|                                    | HS DECODE        | Set the mid-side decoding function                              | see page 24 |
|                                    | FILE INFORMATION | Show file information for the file selected on the Home Screen  | see page 41 |
| Recording/recording<br>standby     | LOW CUT          | Set the low-cut filter                                          | see page 23 |
|                                    | LEVEL CONTROL    | Set the level control function                                  | see page 23 |
|                                    | MS DECODE        | Set the mid-side decoding function                              | see page 24 |
|                                    | BATTERY          | Make settings related to the built-in and replaceable batteries | see page 40 |

• When a folder or file is selected on the Browse Screen, press the **Fn** button to open the FOLDER MENU or FILE MENU screen.

| Menu item          |                  | Function                                          | Page        |
|--------------------|------------------|---------------------------------------------------|-------------|
|                    | FILE INFORMATION | Show file information for the selected file       | see page 32 |
| File selected on   | FILE DELETE      | Delete the selected file                          | see page 34 |
| Browse Screen      | CHANGE PROTECT   | Change the protection status of the selected file | see page 34 |
|                    | CLR ALL MARKS    | Delete all marks in the selected file             | see page 33 |
| Folder selected on | ALL FILES DELETE | Delete all files in the selected folder           | see page 33 |
| Browse Screen      | FOLDER DELETE    | Delete the selected folder                        | see page 33 |

### 3 – Preparation

#### Powering the unit

This unit uses a built-in rechargeable lithium-ion battery. This unit can also be powered by 2 AA batteries, by using a commercially-available USB cable to supply USB bus power or by a TASCAM PS-P520E AC adapter. The USB cable can also be connected a TASCAM BP-6AA external battery pack ( sold separately).

This unit can use alkaline, Ni-MH or lithium AA batteries.

#### Using the built-in battery

Charge it before using the unit the first time after purchase and after it has not been used for a long time.

#### Charging the built-in battery

The built-in battery can be charged in the following two ways.

Charging with an AC adapter

Connect a TASCAM PS-P520E AC adapter (sold separately) to the unit's **USB** port and charge the unit. (See "Using an AC adapter (sold separately)" on page 15.)

The charging time is about 4.5 hours.

• Charging from a connected computer

Use a USB cable (A to Micro-B) to connect a computer to the unit's **USB** port and charge the unit. (See "9 – Connecting with a Computer" on page 45.)

The charging time is about 10 hours.

#### NOTE

- Always connect this unit and the computer directly. If connected through a USB hub or other device, charging might not occur properly.
- When connected by USB, the unit will charge even when it is not turned on.
- The CHG (charge) indicator will light as follows when charging.

Lit orange: charging

Lit green: charging complete

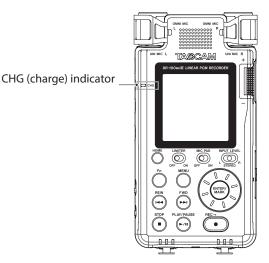

#### **Using AA batteries**

- 1. Slide the battery compartment cover toward the bottom of the unit to open it.
- 2. Install 2 AA batteries with their  $\oplus$  and  $\ominus$  marks as shown in the battery compartment.
- 3. Close the battery compartment cover.

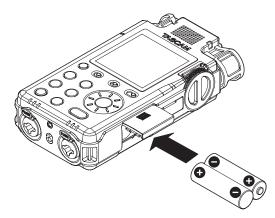

Set the type of batteries used in order to allow the unit to accurately show the amount of power remaining and determine whether enough power is available for proper operation. (By default, this is set to alkaline batteries.) (See "Setting the AA battery type" on page 40.)

#### CAUTION

- Manganese dry cell batteries cannot be used with this unit.
  This unit cannot recharge Ni-MH batteries. Use a commer-
- cially available recharger.

#### NOTE

A great amount of power is required to provide phantom power to a condenser microphone. If you use a condenser microphone while running the unit on AA batteries (alkaline, Ni-MH or lithium), the operation time will be shortened.

If you need to operate the unit for a long time, use a TASCAM PS-P520E AC adapter or TASCAM BP-6AA external battery pack (both sold separately) to power the unit.

#### Using both battery power supplies together

Continuous operation for an extended amount of time is possible by using the built-in battery and AA batteries together.

When the amount of remaining power in the priority battery source becomes insufficient, the unit automatically switches to the other battery source and continues operating. (See "Set the priority battery type" on page 40.)

The AA batteries can be changed when the built-in battery is powering the unit.

#### CAUTION

Changing the AA batteries when they are powering the unit could interrupt the power causing loss of recording data and settings, for example.

Before changing the AA batteries, confirm on the Home Screen that the built-in battery has sufficient remaining power and set the battery priority to the built-in battery.

To use AA batteries as the priority battery type, after changing the batteries, set them as the priority type.

You can change the priority battery type with the POWER/ DISPLAY screen BATTERY item when stopped or playing or the FUNCTION screen BATTERY item when recording or in recording standby.

#### Using an AC adapter (sold separately)

As shown in the illustration, connect a TASCAM PS-P520E AC adapter (sold separately) to the unit's **USB** port and charge the unit.

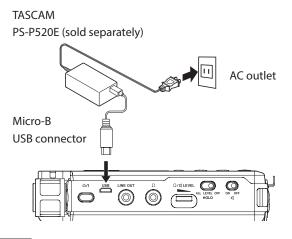

#### NOTE

When the AC adapter is connected, power will be supplied from the AC adapter. The unit can be used while it is charging.

#### CAUTION

Noise may occur when recording with a microphone if the unit is too close to the AC adapter. In such a case, keep sufficient distance between the AC adapter and the unit.

### Using an external battery pack (sold separately)

Connect a TASCAM BP-6AA external battery pack (designed for use with this unit and sold separately) to the recorder with a USB cable (A to Micro-B) as shown in the illustration. For details, see the BP-6AA Owner's Manual.

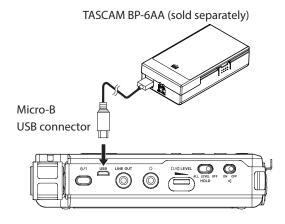

#### CAUTION

The unit cannot detect the remaining battery charge of a BP-6AA.

#### Inserting and removing SD cards

#### CAUTION

- SD cards that meet SD, SDHC or SDXC standards can be used with this unit.
- A list of SD cards that have been confirmed for use with this unit can be found on our web site. Please access to a product page of this product from the TEAC Global Site (http:// teac-global.com) to find the list or contact the TASCAM customer support service.

#### Inserting the card

- 1. Open the SD card slot cover.
- 2. Insert an SD Card into the slot as shown in the illustration until it clicks into place.
- 3. Close the SD card slot cover.

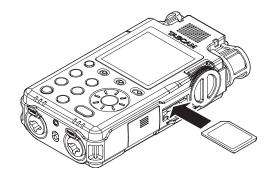

#### **Removing the card**

- 1. Open the SD card slot cover.
- 2. Press the SD card in gently and then release it to allow it to come out.

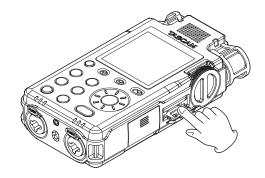

#### SD card write protection switches

SD cards have protection switches that prevent writing new data to them.

If you slide the protect switch to the LOCK position, file recording and editing will not be possible. Unlock the write-protection in order to record, erase and otherwise edit data on the card.

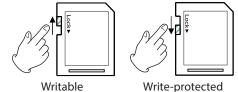

TASCAM DR-100MKIII **15** 

### HOLD function for preventing accidental operation

You can slide the **HOLD** switch to **LEVEL** or **ALL** to disable controls and prevent accidental operation.

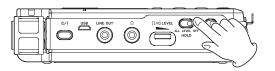

- ALL Operations of the input level knob and all buttons are disabled
- LEVEL Operations of the input level knob are disabled

OFF Hold function is off

### Turning the power on and off (putting it in standby)

#### CAUTION

- Turn down the volume of the monitoring system connected to the unit before turning the unit on/off (standby).
- Do not wear connected headphones when turning the unit on or off (putting it in standby). Noise could damage the headphone driver unit or harm your hearing.

#### Turning the unit on

When the unit is off (in standby), press and hold the  $\upsilon/l$  (power) button until the start-up screen appears. The Home Screen appears after the unit starts up.

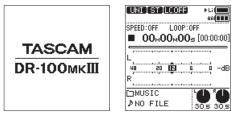

Start-up Screen

Home Screen

#### Turning the unit off (putting it in standby)

When the unit is on, press and hold the  $\upsilon$  / (power) button until the shutdown screen appears.

The unit turns off (enters standby) after it completes its shutdown process.

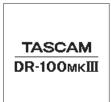

#### NOTE

You cannot turn the unit off (put it in standby) when it is recording or in recording standby.

#### CAUTION

Always use the 0/1 (power) button to turn the unit off (put it in standby).

If shutdown procedures are not conducted, recording data and settings, for example, could all be lost. Lost data and settings cannot be restored.

#### **Resume function**

When you turn the unit off (put it in standby), it remembers the position where it was stopped.

Next time it is turned on, you can start playback from the position where it was stopped.

#### NOTE

The position where stopped is stored on the SD card. The resume function will not work if the card is changed.

#### Selecting the language

You can change the language shown on the display. The first time you turn the unit on after purchasing it, the LANGUAGE screen will open. You can set the language used on this screen. You can also change this setting with the SYSTEM screen LANGUAGE item.

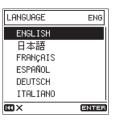

1. Turn the wheel to move the cursor and select the language.

| ENGLISH:   | use English  |
|------------|--------------|
| 日本語:       | use Japanese |
| FRANÇAIS:  | use French   |
| ESPAÑOL:   | use Spanish  |
| DEUTSCH:   | use German   |
| ITAL IANO: | use Italian  |
|            |              |

2. After making the selection, press the **ENTER/MARK** button to confirm it.

### If you accidentally select the wrong language

Press the 0/1 (power) button to turn it off, and then press the 0/1 (power) button again while pressing the **MENU** button.

The language selection menu where you can set the language appears.

#### Setting the date and time

You can set the unit to automatically assign file names based on the date and time of the built-in clock. (See "Setting the file name format" on page 36.)

By setting the clock in advance, the recording date and time can be added to files accurately.

The first time you turn the unit on after purchasing it and whenever the date and time has been reset, the DATE/TIME screen where you can set the date and time will open. You can also change this setting with the SYSTEM screen DATE/TIME item.

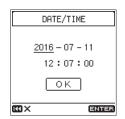

- 1. Turn the wheel to move the cursor to the item (year/month/ day/hour/minute/second) you want to set, and press the ENTER/MARK button.
- 2. Turn the wheel to change the value, and press the ENTER/ MARK button.
- 3. Turn the wheel to move the cursor to UK, and press the **ENTER/MARK** button to confirm the setting.

#### NOTE

The date and time will be reset to the default if the unit does not receive power from the built-in battery, AA batteries or an external power supply for a few minutes.

#### Preparing an SD card for use

The following message appears if an unformatted card is installed in the unit when it is turned on.

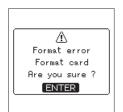

In order to use an SD card in this unit, you must format it first. Press the **ENTER/MARK** button to format the card.

#### CAUTION

- Formatting will erase all the data on the SD card. Back up to a computer, for example before formatting a card.
- When formatting a card, the unit should be powered by an external power supply or batteries with sufficient remaining power.

#### NOTE

You can also use the SYSTEM screen MEDIA FORMAT item to format a card. (See "Formatting SD cards" on page 43.)

#### Preparing the recording inputs

You can select the input source from multiple options according to the application. Settings must be made according to the input source used. (See "Setting recording input sources" on page 21.)

#### **Recording with the built-in mics**

#### Using the built-in directional mics (UNI MIC) to record

This is suited for instrumental performances, bands and other live recordings as well as field recordings, for example. Point the built-in directional mics (UNI MIC) at the sound source and place the unit in a stable location where there is little vibration.

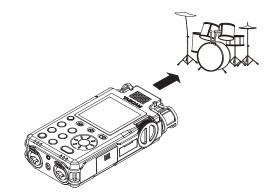

Using the built-in omnidirectional mics (OMNI MIC) to record

This is suited for recording meetings and other situations where you want to capture all the sound in a large space. Place the unit in a stable location where there is little vibration.

#### **Recording with connected mics**

Connect mics to the MIC/LINE IN XLR or TRS jacks.

Connect a stereo mic to the EXT IN jack.

Point the mics at the sound source and place the unit in a stable location where there is little vibration.

### 3 – Preparation

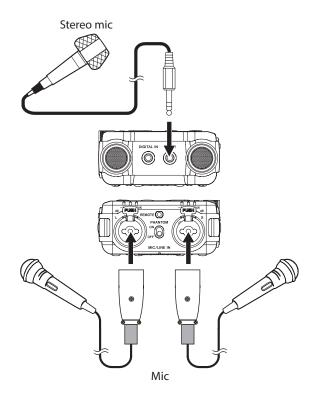

#### **Recording external devices**

Connect external audio devices to the **MIC/LINE IN** XLR or TRS jacks.

When using a stereo mini cable, connect it to the **EXT IN** jack.

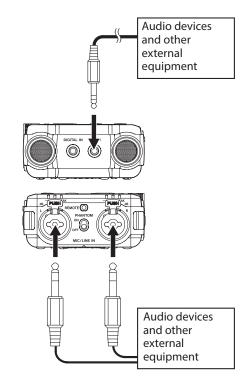

#### **Recording from digital devices**

Use the included digital input conversion cable to connect the output of a digital audio device to the **DIGITAL IN** jack.

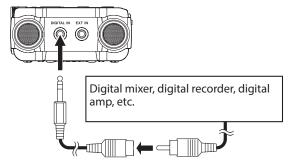

Set the I/O SETTING screen SOURCE item to DIGITAL to enable recording of digital output from a digital audio device. (See "Setting recording input sources" on page 21.)

#### Using the built-in speaker for playback

Set the d (speaker) switch to ON to listen to playback from the built-in speaker.

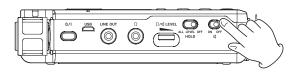

#### NOTE

Even if the I (speaker) switch is set to ON, the speaker will not output sound when the unit is recording, in recording standby or connected to headphones.

#### **Connecting monitoring equipment**

To listen with an external monitoring system (powered monitor speakers or an amplifier and speakers), connect it to the LINE OUT jack.

To listen with headphones, connect them to the  $\Omega$  (headphone) jack.

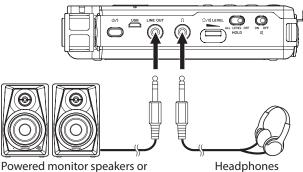

amplifier and speakers

#### Adjusting playback volume

Use the  $\Omega/\P$  (headphone/speaker) **LEVEL** control to adjust the volume output from the built-in speaker and  $\Omega$  (headphone) jack. (See "Restricting the headphone output level." on page 44.)

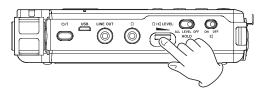

#### **Connecting cameras**

When recording video on a camera, this unit can simultaneously record the same sound as the camera. Connect this unit and the camera as follows to input sound into the camera.

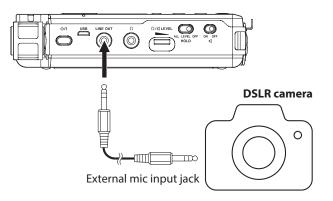

#### NOTE

When connected to a camera, the line output level can be attenuated 30 dB. (See "Restricting the line output level" on page 44.)

### 4 – Recording

#### Recording

With this unit, you can record audio with even better quality by changing the recording format and sampling frequency, as well as setting the various functions, including the limiter, level control and low-cut filter.

Here, we explain basic recording using the **UNI MIC** (built-in directional mics).

#### 1. Place the recorder.

Point the built-in directional mics (**UNI MIC**) at the sound source and place the unit in a stable location where there is little vibration. (See "Preparing the recording inputs" on page 17.)

#### 2. Select the input source.

Set the input source to UNI MIC. (See "Setting recording input sources" on page 21.)

To change where recording files are saved, see "Setting where to save files" on page 21.

#### 3. Start recording standby.

Press the **REC** button to start recording standby. The **REC** indicator will blink.

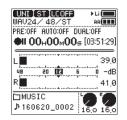

#### 4. Adjust the recording level.

Watch the level meters and level indicators as you turn the input level knob to adjust the recording level.

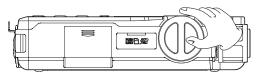

You can check the input level with both the level meters and level indicators.

While watching the level meters, adjust the recording level so that they do not peak with -12dB as a guideline.

Distortion could occur if the input level exceeds the peak level. If the peak level is exceeded, an **DEE** icon appears in the peak input level decibel (dB) display area and the **PEAK** level indicator lights.

#### Selecting channels to adjust

- Set the **INPUT LEVEL** switch to **STEREO** to adjust the recording levels of both left and right (L/R) channels simultaneously.
- If you want to change the left-right balance, set the INPUT LEVEL switch to L or R to adjust the recording level of that channel independently.
- If the right and left input levels are different, this difference will be maintained when the **INPUT LEVEL** switch is set to to **STEREO** so you can adjust them together again.

#### Changing the mic input sensitivity.

If the peak level is exceeded even when the input level knob is turned down as much as possible, set the **MIC PAD** switch to **ON**.

If the peak level is still exceeded, lower the volume of the sound source or increase the distance between the mics and the sound source.

#### NOTE

Recording levels cannot be adjusted if the input source is set to DIGITAL or the level control function is set to AUTO LEVEL.

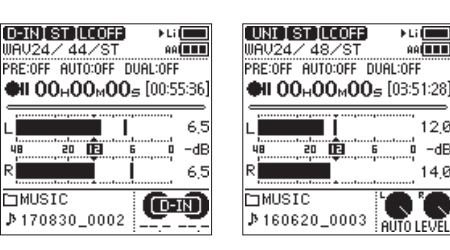

Set to AUTO LEVEL

- MIC PAD is disabled if the input source is set to LINE, EXT LINE or DIGITAL.
- When DIGITAL is selected as the input source, if a digital input becomes unlocked during recording, the unit will switch back to the input source set before selecting DIGITAL and continue recording.

#### 5. Start recording.

Press the **REC** button when in recording standby to start recording. The **REC** indicator will stop blinking and stay lit.

#### Pausing recording

Set to DIGITAL

Press the **REC** button during recording to pause recording. The **REC** indicator will blink.

Press the **REC** button again to resume recording.

#### 6. Stop recording.

Press the **STOP** button to stop recording.

#### CAUTION

This unit has a high-gain design to allow it to record even sounds that are quiet. For this reason, if the recording level is set high when using an AC adapter, touching the mic might cause you to hear noise (humming or rumbling).

Be careful not to touch the built-in mic when recording with it.

#### **Remaining recording time display**

When the remaining recording time (open card space) becomes 10 minutes or less when recording, the remaining recording time will blink on the Home Screen.

When time runs out, a "Card Full" message will appear and recording will stop.

#### NOTE

When the file size reaches 2 GB during recording, a new file will be created automatically and recording will continue without pause. Moreover, if the recording time exceeds 24 hours, a new file will be created automatically and recording will continue without pause.

### Listening while recording (monitoring)

When in recording standby or during recording, the speaker does not output sound even if the  $\mathfrak{A}$  (speaker) switch is set to **ON**.

If you use speakers for monitoring, particularly when recording with mics, the sound output from the speakers could be picked up, resulting in unwanted recording or feedback noise.

Use headphones to monitor the sound while adjusting the input levels or recording.

Use the  $\Omega/{\P}$  (headphones/speaker) LEVEL volume control to adjust the monitoring level. This does not affect the sound being recorded.

#### Setting where to save files

Set the folder where recorded files are saved.

- Select the MENU screen BROWSE item to open the Browse Screen. (See "Basic menu operation procedures" on page 10.)
- 2. Select the folder where files are saved.
- 3. Press the **ENTER/MARK** button to confirm the folder where files are saved and return to the Home Screen.

To create a new folder, see "Creating new folders" on page 34.

### Setting the file format and sampling frequency

Use the items on the REC SETTING screen to set the recorded file format before you start recording. (See "Basic menu operation procedures" on page 10.)

#### Setting the file format

Open the FORMAT screen and set the file format.

| Options                      | Audio<br>quality | Recording<br>time |
|------------------------------|------------------|-------------------|
| WAV(BWF) 24 bit<br>(default) | High             | Short             |
| ₩AV(BWF) 16 bit              | <b>†</b>         | <b>↑</b>          |
| MP3 320 kbps                 |                  |                   |
| MP3 256 kbps                 |                  |                   |
| MP3 192 kbps                 | <b>↓</b>         | ŧ                 |
| MP3 128 kbps                 | Low              | Long              |

#### NOTE

- BWF is a format created for broadcasting that has the same sound quality as the standard WAV format. It also uses the same ".wav" file extension as WAV files. In this manual, we distinguish these file types by using the terms BWF and WAV.
- WAV/BWF formats are higher quality than MP3 formats.
- MP3 formats allow for longer recording than WAV/BWF formats.
- With MP3 formats, higher values provide better recording quality.
- Setting the sampling frequency

Open the SAMPLE screen and set the sampling frequency.

| Options            | Audio<br>quality | Recording<br>time |
|--------------------|------------------|-------------------|
| 192.0 kHz          | High             | Short             |
| 176.4 kHz          | +                | +                 |
| 96.0 kHz           |                  |                   |
| 88.2 kHz           |                  |                   |
| 48.0 kHz (default) | +                | ŧ                 |
| 44.1 kHz           | Low              | Long              |

#### NOTE

When the file format is MP3, 192.0 kHz, 176.4 kHz, 96.0 kHz and 88.2 kHz cannot be selected.

#### Recording in mono (file type setting)

1. Select the REC SETTING screen FILE TYPE item to open the FILE TYPE screen. (See "Basic menu operation procedures" on page 10.)

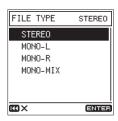

2. Set the recording channels.

| Option           | Meaning                                                                  |
|------------------|--------------------------------------------------------------------------|
| STERE0 (default) | Left and right channel inputs recorded<br>as stereo file                 |
| HONO-L           | Left channel input recorded as mono file                                 |
| 110110-R         | Right channel input recorded as mono file                                |
| 11010-11 IX      | Left and right channel inputs mixed to<br>mono and recorded as mono file |

#### Setting recording input sources

Use the I/O SETTING screen SOURCE item to set the recording input source.

 Select the I/O SETTING screen SOURCE item to open the SOURCE screen. (See "Basic menu operation procedures" on page 10.)

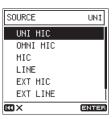

2. Set the input source.

| Option               | Meaning                                              |  |
|----------------------|------------------------------------------------------|--|
| UHI HIC<br>(default) | UNI MIC (built-in directional mic) input             |  |
| оныі ніс             | <b>OMNI MIC</b> (built-in omnidirectional mic) input |  |
| ИІС                  | MIC/LINE IN jack XLR input                           |  |
| LINE                 | MIC/LINE IN jack TRS plug input                      |  |
| ЕХТ ИІС              | EXT IN jack mic input                                |  |
| EXT LINE             | EXT IN jack line input                               |  |
| DIGITAL              | DIGITAL IN jack input                                |  |

#### Setting power used by mics

#### Using phantom power

- 1. Set the phantom power voltage to match the connected mics. (See "Setting the phantom power voltage" on page 22.)
- 2. Set the **PHANTOM** power switch to **ON** only when a condenser microphone that requires phantom power is connected to the **MIC/LINE IN** jack.

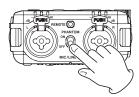

3. When phantom power is turned on, a confirmation pop-up message appears.

Press the **ENTER/MARK** button to supply phantom power to the **MIC/LINE IN** jack.

If you set the **PHANTOM** power switch to **OFF** while the confirmation pop-up message is open, the message will

close and phantom power will not be enabled.

#### NOTE

- If you set the PHANTOM power switch to ON when the charge of the battery being used is low, a BATTERY LOW pop-up message will open and phantom power will not be enabled.
- When phantom power is being supplied the 🖽 or 🕬 icon will appear

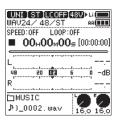

#### CAUTION

- <u>Do not connect or disconnect mics from the MIC/LINE IN</u> jack while phantom power is ON. Doing so could cause a loud noise and might damage this unit and connected equipment.
- Turn phantom power ON only when using a condenser microphone that requires phantom power. Turning phantom power on when a dynamic mic or other external device that does not require it is connected could damage this unit and connected equipment.
- When using condenser mics that require phantom power and dynamic mics together, be sure to use balanced dynamic mics. Unbalanced dynamic mics cannot be used when phantom power is enabled.
- Supplying phantom power to some ribbon mics will break them. If you are unsure, do not supply phantom power to a ribbon mic.
- Some condenser microphones will not operate when phantom power is set to +24U.
- The battery operation time depends on the mic being used. For details, refer to the mic operation manual.

- When using phantom power during battery operation, the operation time might be reduced drastically depending on the mic. We recommend using a TASCAM PS-P520E AC adapter (sold separately) or, for battery operation, the built-in battery or a TASCAM BP-6AA external battery pack.
- Do not connect or disconnect the AC adapter when using phantom power. The unit could turn off even when batteries are installed, resulting in recorded data becoming damaged or lost.
- When using USB bus power, the unit might not be able to supply phantom power depending on the computer.

#### Setting the phantom power voltage

1. Select the I/O SETTING screen PHANTON VOLT item to open the PHANTON VOLT screen. (See "Basic menu operation proce-

dures" on page 10.)

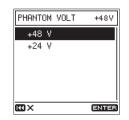

- 2. Set the supplied phantom power voltage.
  - Options: +48U (default), +24U

#### NOTE

Battery power will be consumed faster when set to +48U than when set to +24U.

#### Using plug-in power

Plug-in power can be supplied when a small condenser mic that requires plug-in power supply is connected to the **EXT IN** jack.

1. Select the PLUG IN POWER item on the I/O SETTING screen. (See "Basic menu operation procedures" on page 10.)

| I/O SETTIN    | łG    |
|---------------|-------|
| LOW CUT       | OFF   |
| LEVEL CONTROL | OFF   |
| MS DECODE     | OFF   |
| PHANTOM VOLT  | +48V  |
| PLUG IN POWER | OFF   |
| OUTPUT ATT    |       |
| (44)          | ENTER |

2. Turn plug-in power on or off.

Options: 0FF (default), 0h

#### CAUTION

When connecting a dynamic mic or external mic that has its own battery, do not turn plug-in power on. If plug-in power is on, it could damage the connected mic.

#### Setting the low-cut filter

The low-cut filter can reduce bothersome noise, such as from wind, air-conditioners and projectors.

 Select the I/0 SETTING screen LOW CUT item to open the LOW CUT screen. (See "Basic menu operation procedures" on page 10.)

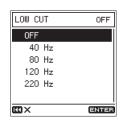

2. Set the cutoff frequency of the low-cut filter during input.

Options: 0FF (default), 40 Hz, 80 Hz, 120 Hz, 220 Hz

#### NOTE

This setting can also be changed when in recording standby or recording on the FUNCTION screen. In this case, you can change the sound while monitoring the actual sound. (See "Function menu list" on page 13.)

#### Using the limiter

Using the limiter can reduce distortion due to sudden excessive sound input.

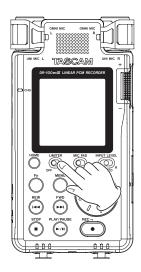

#### NOTE

- Distortion of sounds may occur when signals that are very loud are input even if the LIMITER function is activated. In such a case, lower the recording level or increase the distance between the mic and the sound source.
- The limiter is disabled if the input source is set to DIGITAL.
- When the limiter function is being used, the dual ADC function cannot be used at the same time. (See "Improving recording signal-to-noise (Dual ADC function)" on page 25.)

#### **Using the Level Control Function**

You can set the level control function for use with mic input.

 Select the I/O SETTING screen LEVEL CONTROL item to open the LEVEL CONTROL screen. (See "Basic menu operation procedures" on page 10.)

| LEVEL CONTROL  | OFF  |
|----------------|------|
| OFF            |      |
| AUTO LEVEL     |      |
| PEAK REDUCTION |      |
|                |      |
|                |      |
|                |      |
| <b>@</b> × 6   | NTER |

2. Set the operation mode of the level control function.

| Option         | Meaning                                                                                                    |  |
|----------------|----------------------------------------------------------------------------------------------------|--|
| 0FF (default)  | This turns level control off.                                                                                                    |  |
| AUTO LEVEL     | When the input sound level is too low or<br>too high, the recording volume will be<br>increased or decreased automatically to<br>an appropriate level. |  |
| PEAK REDUCTION | an appropriate level.<br>This function reduces the recording leve<br>automatically to a level that will not<br>distort when input sounds are too loud  |  |

#### NOTE

- If the input source is set to LINE, EXT LINE or DIGITAL, the level control function is disabled.
- When AUTO LEVEL is selected, the input level knob has no effect because the volume is adjusted automatically.
- You can also change this setting with the FUNCTION screen LEVEL CONTROL item. (See "Function menu list" on page 13.)

#### Using mid-side microphones

The mid-side decoder allows recording with mid-side mics.

1. Connect the mid-side mic.

Connect the mid-side mic mid to the **MIC/LINE IN L** jack and the side to the **MIC/LINE IN R** jack.

2. Set the decoding mode.

Select the HS DECODE item on the I/O SETTING or FUNCTION screen to open the HS DECODE screen. (See "Basic menu operation procedures" on page 10.)

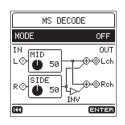

Select the MODE item and set the decoding mode when using a mid-side mic.

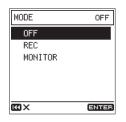

| Option        | Meaning                                                            |  |
|---------------|--------------------------------------------------------------------|--|
|               | The decoder is not used.                                           |  |
| 0FF (default) | When a mid-side mic is connected, always<br>select REC or H0HITOR. |  |
| REC           | Use to record sound after decoding.                                |  |
|               | The monitored sound is also decoded.                               |  |
| NONITOR       | Use to record sound that is not decoded.                           |  |
| TIONTTOK      | The monitored sound is decoded.                                    |  |

#### 3. Adjust the levels.

Adjust the HID and SIDE levels to adjust the width of the sound. Move the cursor to the item to adjust, and press the **ENTER/MARK** button to enable changing the setting.

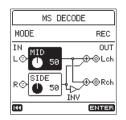

After changing the setting, press the **ENTER/MARK** button to confirm it.

#### NOTE

You can also change this setting with the FUNCTION screen MS DECODE item. (See "Function menu list" on page 13.)

### Setting the characteristics of the digital filter (A/D)

You can set the characteristics of the digital filter used during A/D conversion. This allows alteration of the sound quality after conversion.

1. Select the I/O SETTING screen A/D FILTER item to open the A/D FILTER screen. (See "Basic menu operation procedures" on page 10.)

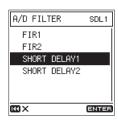

2. Select the A/D filter characteristics.

| Option                       | Meaning                                                                                                    |
|------------------------------|----------------------------------------------------------------------------------------------------|
| FIR1                         | A FIR digital filter with a sharp roll-off that<br>sharply cuts signals outside the audio band<br>is used.              |
| F IR2                        | A FIR digital filter with a slow roll-off that gently cuts signals outside the audio band is used.                      |
| SHORT<br>DELAY1<br>(default) | A SHORT DELAY type digital filter with a<br>sharp roll-off that sharply cuts signals outside<br>the audio band is used. |
| SHORT<br>DELAY2              | A SHORT DELAY type digital filter with a slow roll-off that gently cuts signals outside the audio band is used.         |

#### TIP

#### **FIR digital filters**

These filters have an established reputation for audio quality. They feature a tonal quality with both dense rich reverberations and crisp sounds.

#### SHORT DELAY digital filters

These feature tonal qualities that are close to the original sounds. The starts of sounds and the reverberations are natural without any pre-echo in the impulse response.

### Improving recording signal-to-noise (Dual ADC function)

The dual ADC function realizes even better signal-to-noise performance and can suppress noise even when recording quiet input sounds.

1. Select the I/O SETTING screen DUAL ADC item. (See "Basic menu operation procedures" on page 10.)

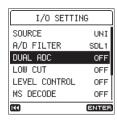

2. Turn the dual ADC function ON or OFF.

Options: 0FF (default), 0h

#### NOTE

- This function is disabled if the input source is set to DIGITAL.
- When this function is being used, the following functions cannot be used at the same time.
- Dual level recording (See "Recording at two different levels (dual level recording)" on page 27.)
- Dual format recording (See "Recording with two different formats (dual format recording)" on page 27.)
- Limiter (See "Using the limiter" on page 23.)

### Starting recording automatically (AUTO REC function)

The AUTO REC function can be used to start recording automatically

How it works depends on the operation mode.

#### NOTE

When in recording standby, the **REC** indicator blinks faster than during ordinary recording.

#### TIP

By using this in combination with the PRE REC function, you can record events without losing the beginnings of sounds.

#### **Recording in LEVEL mode**

In LEVEL mode, recording starts automatically when the input signal exceeds the set level. You can also set whether the recording pauses or the file is incremented when the input signal goes below the set level.

 Select the REC SETTING screen AUTO REC item to open the AUTO REC screen. (See "Basic menu operation procedures" on page 10.)

| AUTO REI    | C     |
|-------------|-------|
| MODE        | OFF   |
| END MODE    | ***   |
| START LEVEL | ***   |
| END LEVEL   | ***   |
| END DELAY   | ***   |
|             |       |
| <b>E</b>    | ENTER |

2. Use the MODE item to set the automatic recording function mode to LEUEL.

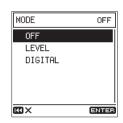

#### NOTE

Operation using LEVEL mode is possible even if the input source is set to DIGITAL.

3. Use the END MODE item to set what happens after automatic recording ends. After the input signal goes below the END LEVEL setting and the END DELAY time passes, operation is as follows.

| Option                | Meaning                                                                             |
|-----------------------|-------------------------------------------------------------------------------------|
| PAUSE                 | Pause, but record to the same file when recording starts again                      |
| FILE INC<br>(default) | Pause, and create a new file when recording starts again (file incremen-<br>tation) |

 Use the START LEVEL item to set the level at which recording starts.
 Recording starts automatically when the input signal

exceeds the set level.

Options: 0FF, -6 dB, -12 dB (default), -24 dB, -48 dB

5. Use the END LEVEL item to set the level at which recording stops.

Recording stops automatically when the input signal stays below the set level for the set END DELAY time.

**Options:** 0FF, -6 dB, -12 dB, -24 dB, -48 dB (default)

6. Use the END DELAY item to set the time until the recording stops.

Recording will continue if the input signal becomes higher than the END LEVEL before this time elapses.

Options: 1 sec, 2 sec, 3 sec, 4 sec, 5 sec (default)

 Press the REC [●] button to enter recording standby. When in standby, a START LEVEL guide appears on the meters.

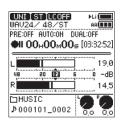

After recording starts, an END LEVEL guide appears on the meters.

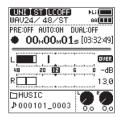

8. Press the STOP [ ] button to stop recording.

#### **Recording in DIGITAL mode**

In DIGITAL mode, recording starts automatically when the input signal exceeds the fixed standard level (–54 dB).

 Select the REC SETTING screen AUTO REC item to open the AUTO REC screen. (See "Basic menu operation procedures" on page 10.)

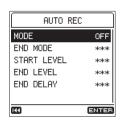

2. Use the MODE item to set the automatic recording function mode to DIGITAL.

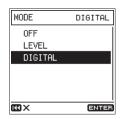

- Press the REC [●] button to enter recording standby. In DIGITAL mode, recording starts automatically when the input signal exceeds the fixed standard level (-54 dB). Moreover, after recording starts, track divisions from the digital input (CD or MD) will be detected and new files will be created automatically.
- 4. Press the **STOP** [■] button to stop recording.

### Capturing the moment before recording starts (PRE REC function)

By using prerecording when the unit is in recording standby, you can capture up to two seconds of the signal input before recording is started normally.

1. Select the PRE REC item on the REC SETTING screen. (See "Basic menu operation procedures" on page 10.)

| EE (        | ENTER |
|-------------|-------|
| AUTO TONE   | OFF   |
| PRE REC     | OFF   |
| AUTO REC    | OFF   |
| FILE INC    | OFF   |
| DUAL REC    | OFF   |
| XRI         | ОН    |
| REC SETTING |       |
|             |       |

2. Turn the pre-recording function 0H or 0FF.

Options: 0FF (default), 0N

#### TIP

By using this in combination with the AUTO REC function, you can record events without losing the beginnings of sounds.

#### NOTE

If the amount of time in record standby is less than two seconds, the sound for that amount of time is recorded.

### Create a new file while continuing to record (file incrementing function)

With this function, you can stop recording of the current file and continue recording in a new file. This can be done manually or automatically after a set amount of time has elapsed.

#### NOTE

- When new files are created, incremental numbers are added to the end of each file name.
- If the name of a file to be created would be the same as that of an existing file, the number will be incremented until the new file has a unique name.
- A new file cannot be created if the total number of folders and files would exceed 5000.

#### Create a new file manually while recording

During recording, press the ►► button to create a new file while continuing to record.

#### NOTE

Files shorter than 2 seconds cannot be created (4 seconds if the sampling frequency is 88.2kHz).

### Creating new files automatically at a set time interval

Recording of the current file can be stopped and a new file can be created automatically when the time set with the REC SETTING screen FILE INC item is exceeded.

Follow the procedures below to set the time that new files are automatically created during recording.

 Select the REC SETTING screen FILE INC item to open the FILE INC screen. (See "Basic menu operation procedures" on page 10.)

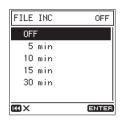

2. Set the time that new files are automatically created.

Options: OFF (default), 5 min, 10 min, 15 min, 30 min

#### Recording two files simultaneously (DUAL REC function)

### Recording at two different levels (dual level recording)

Recording with the level set as high as possible is important for achieving high audio quality, but distortion will occur if the level is too high.

Dual level recording allows a second recording to be recorded simultaneously at a level 12dB lower than the set recording level, resolving this concern.

This allows you to set the recording level high and make a backup recording at a lower level in case distortion occurs.

This function can be used not only with the built-in mics but also with connected external mics.

#### NOTE

- Dual level recording cannot used if the sampling frequency is 176.4 or 192 kHz.
- This function is disabled if the input source is set to DIGITAL.
- The dual ADC function cannot be used at the same time.
- If the limiter is on, it will not affect the backup recording.
- 1. Select the REC SETTING screen DUAL REC item to open the DUAL REC screen. (See "Basic menu operation procedures" on

page 10.)

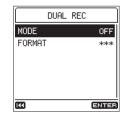

2. Set the dual recording mode to LEIJEL.

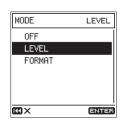

3. Press the **REC** [●] button to enter recording standby. On the Home Screen, LEVEL will appear next to DUAL in the recording function information area.

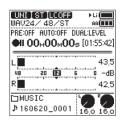

4. Press the **REC** [•] button again to start dual recording.

### Recording with two different formats (dual format recording)

This unit can simultaneously record the same recording in two different formats (WAV and MP3), creating two separate files.

#### NOTE

- When using dual format recording, set the FORMAT item to WAU16.
- Dual format recording cannot used if the sampling frequency is 88.2, 96, 176.4 or 192 kHz.
- The dual ADC function cannot be used at the same time.
- If the limiter is on, it will affect both files.
- Select the REC\_SETTING screen DUAL\_REC item to open the DUAL\_REC screen. (See "Basic menu operation procedures" on page 10.)

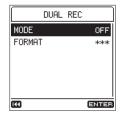

2. Set the dual recording mode to FORMAT.

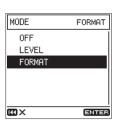

### 4 – Recording

3. Select the FURHAT item and set the dual recording MP3 format.

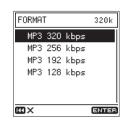

Options: MP3 320 kbps (default), MP3 256 kbps, MP3 192 kbps, MP3 128 kbps

Press the REC [●] button to enter recording standby.
 On the Home Screen, FORMAT will appear next to DUAL in the recording function information area.

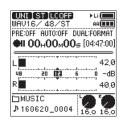

### Names of backup files when using dual recording

A backup file created by dual recording has "\_D" added to its file name.

A backup file created by dual format recording has "\_D" added to its file name, and change to ".mp3" extension.

#### TASCAM\_0002.WAV

① TASCAM\_0002\_D.WAV ① ②

TASCAM\_0002\_D.mp3

- 1 Recording file number
- (2) "D" indicates dual recording
- (3) ". mp3" dual format recording backup file extension

#### Using the auto tone function

The auto tone function can be used to automatically insert a tone signal (1kHz sine wave) whenever recording starts and stops.

By connecting the **LINE OUT** jack to the audio input jack of a DSLR camera, both units can record the same tone signals to their files. These tones can be used as guides to synchronize the files in video editing software.

For details about how to connect the unit with a DSLR camera, see "Connecting cameras" on page 19.

1. Select the REC SETTING screen AUTO TONE item to open the AUTO TONE screen. (See "Basic menu operation procedures" on page 10.)

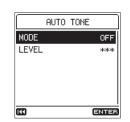

2. Select the MODE item and set where tone signals are inserted.

Options: UFF (default), HEAD (recording start only), HEAD+TAIL (recording start and stop)

3. Select the LEVEL item and set the tone volume.

Options: -12 dB, -18 dB(default), -24 dB, -30 dB, -36 dB

#### NOTE

• Even if you select HEAD+TAIL, no tone signal will be added at the end when recording is paused.

#### Turning XRI data recording on/off

When recording with WAV file formats, the XRI data recording function can be turned on to save recording setting information at the time of recording as XRI data.

When shipped new from the factory, the XRI data recording function is set to ON. To turn the XRI data recording setting off, set the XRI item on the REC SETTING screen to OFF.

1. Select the **XRI** item on the **REC SETTING** screen. (See "Basic menu operation procedures" on page 10.)

| 2           |        |
|-------------|--------|
| REC SETTING |        |
| FORMAT      | WAV24  |
| SAMPLE      | 48k    |
| FILE TYPE   | STEREO |
| XRI         | ON     |
| DUAL REC    | OFF    |
| FILE INC    | OFF    |
|             | ENTER  |

2. Turn XRI data recording ON/OFF.

Options: OFF, 0N (default)

#### NOTE

You can check and delete XRI data. (See "XRI date the information page" on page 42.)

#### **Recording times**

The table below shows maximum recording times by file format on SD/SDHC/SDXC cards of different capacities (in hours and minutes).

|                                 |         |            | SD/S  | SD/SDHC/SDXC card capacity |        |  |  |
|---------------------------------|---------|------------|-------|----------------------------|--------|--|--|
| File format (recording setting) |         | 4 GB       | 8 GB  | 32 GB                      |        |  |  |
| WAV (BWF) 16-bit (STEREO)       |         | 44.1kHz    | 6:17  | 12:35                      | 50:23  |  |  |
|                                 |         | 48kHz      | 5:47  | 11:34                      | 46:17  |  |  |
|                                 |         | 88.2kHz    | 3:08  | 6:17                       | 25:11  |  |  |
|                                 |         | 96kHz      | 2:53  | 5:47                       | 23:08  |  |  |
|                                 |         | 176.4kHz   | 1:34  | 3:08                       | 12:35  |  |  |
|                                 |         | 192kHz     | 1:26  | 2:33                       | 11:34  |  |  |
| WAV (BWF) 24-bit (STEREO)       |         | 44.1kHz    | 4:11  | 8:23                       | 33:35  |  |  |
|                                 |         | 48kHz      | 3:51  | 7:42                       | 30:51  |  |  |
|                                 |         | 88.2kHz    | 2:05  | 4:11                       | 16:47  |  |  |
|                                 |         | 96kHz      | 1:55  | 3:51                       | 15:25  |  |  |
|                                 |         | 176.4kHz   | 1:02  | 2:05                       | 8:23   |  |  |
|                                 |         | 192kHz     | 00:57 | 1:55                       | 7:42   |  |  |
| MP3 (STEREO/MONO)               | 128kbps | 44.1/48kHz | 69:26 | 138:00                     | 555:00 |  |  |
|                                 | 192kbps | 44.1/48kHz | 46:17 | 92:35                      | 370:00 |  |  |
|                                 | 256kbps | 44.1/48kHz | 34:43 | 69:26                      | 277:00 |  |  |
|                                 | 320kbps | 44.1/48kHz | 27:46 | 55:33                      | 222:00 |  |  |

• The recording times shown above are estimates. They might differ depending on the SD/SDHC/SDXC card in use.

• The recording times shown above are not continuous recording times, but rather they are the total possible recording times for the SD/SDHC/SDXC card.

• If the recording time exceeds 24 hours, a new file will be created automatically and recording will continue without pause.

• If recorded in mono WAV format, maximum recording times will be about twice those above.

• If using dual recording in WAV/BWF format, maximum recording times will be about half those above.

### 5 – Playback

#### **Playing recordings**

When the Home Screen is open and playback is stopped or paused, press the **PLAY/PAUSE**  $[\blacktriangleright / II]$  button to start playback.

#### **Pausing playback**

When the Home Screen is open, press the **PLAY/PAUSE**  $[\blacktriangleright/II]$  or **STOP**  $[\blacksquare]$  button to pause.

Press the **PLAY/PAUSE** [►/II] button again to resume playback.

#### **Stopping playback**

When the Home Screen is open, press the **STOP** [**■**] button while paused to return to the beginning of the file.

#### Searching backward and forward

When the Home Screen is open and a track is playing back or stopped, press and hold the I

Release the button to stop again or resume playback.

#### NOTE

Press and hold the i◀◀ or ►► button to accelerate the search speed.

#### Changing the playback position

Turn the wheel while the Home Screen is open when playing, paused or stopped to move the playback position. Stop turning the wheel to stop again or resume playback.

#### Selecting files for playback (skipping)

When the Home Screen is open, press the IMM and IMM buttons to select the file for playback.

Press the I button when in the middle of a file to return to the beginning of that file. Press the I a button when at the beginning of a file to skip to the beginning of the previous file.

If you press the **>>**I button when located at the beginning or middle of a file, the playback position will skip to the beginning of the next file.

#### NOTE

You can also use the browse screen to select files for playback. (See "6 – Working with Files and Folders" on page 32.)

#### Repeat playback (LOOP PLAY)

With this function, you can continuously repeat (loop) the playback of an interval between two points.

 Press the Fn button to open the FUNCTION screen, and select the LOOP PLAY item. (See "Basic menu operation procedures" on page 10.)

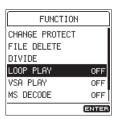

2. Turn the loop playback function on.

Options: 0FF (default), 0N

3. Loop playback mode will be enabled when you return to the Home Screen.

ENTER IN appears in the loop playback status area.

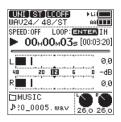

4. During playback or when paused, press the **ENTER/MARK** button to set the IN (starting) point.

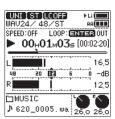

5. Press the ENTER/MARK button again to set the OUT (ending) point.

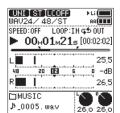

6. Press the **ENTER/MARK** button again to clear the IN (starting) and OUT (ending) points.

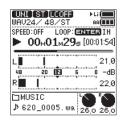

#### NOTE

- When in loop playback mode, the mark function is disabled.
- If neither IN or OUT points are set, the entire file will be played repeatedly from start to finish in single track loop playback mode.
- You cannot set the IN and OUT points in different files.
- If you select a different file, the IN and OUT point settings will be cleared.

### Changing the speed of playback (VSA playback)

The unit features a VSA (Variable Speed Audition) playback function that changes the playback speed without changing the pitch.

#### CAUTION

The VSA function cannot be used with files recorded with sampling frequencies of 88.2, 96, 176.4 or 192 kHz. However, the playback speed can still be changed in these cases.

 Press the Fn button to open the FUNCTION screen, and select the USA PLAY item. (See "Basic menu operation procedures" on page 10.)

| OFF   |
|-------|
| OFF   |
| OFF   |
| ENTER |
|       |

2. Press the ENTER/MARK button to open the USA PLAY screen.

| [          | VSA   | PLAY |       |
|------------|-------|------|-------|
| VSA        |       |      | OFF   |
|            | SPEED | ×1.0 |       |
| 0          | <br>  |      | 110   |
| 0.5        | 1.0   | 1.5  | 2.0   |
| <b>X</b> X |       |      | ENTER |

3. Use the USA item to turn the VSA function on.

Options: 0FF (default), 0H

Use the SPEED item to set the playback speed.
 Options: ×0.5 – ×2.0 (in ×0.1 increments, ×1.0 default)

### **6 – Working with Files and Folders**

You can manage audio files inside the MUSIC folder on the SD card in a folder structure.

You can also choose folders and files on the Browse Screen to play or delete them, for example.

Moreover, you can also use the function menu with selected files to protect or delete them, for example.

#### NOTE

- If you connect the unit with a computer by USB, or mount the SD card on a computer using a card reader or other input, you can use the computer to change the folder structure within the MUSIC folder and to edit file names.
- Using a computer to change the folder structure or edit file names, however, could cause the order of the files to change when played back on the unit.

#### **Opening the Browse Screen**

To open the Browse Screen, select the BROWSE item on the HEHU screen, and press the ENTER/MARK button. (See "Basic menu operation procedures" on page 10.)

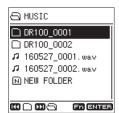

The content of the folder that contains the file selected on the Home Screen is shown.

#### **Icons on the Browse Screen**

The meanings of icons that appear on the BROWSE Screen are as follows.

#### MUSIC folder (F)

This is the top level folder.

#### ■ Audio file ( 🖓 🏦 )

This is an audio file.

- This is an unprotected audio file.
- This is a protected audio file.

#### ■ Folder (干)

This is a folder that contains subfolders.

#### Folder (

This is a folder that does not contain subfolders.

#### Open folder (

The contents of the folder marked with this icon currently appear on the display.

#### New folder (III)

This creates a new folder.

#### **Basic Browse Screen operations**

On the BROWSE Screen, folders and audio files appear in lists in the same way files are shown on a computer. Folders can only be made to two levels.

#### Selecting files

- 1. Turn the wheel to move the cursor to the desired file.
- 2. Press the **ENTER/MARK** button to select that file and return to the Home Screen.
- 3. Press the **PLAY/PAUSE** [►/II] button to select that file, return to the Home Screen and start playback.

#### Selecting folders

- 1. Turn the wheel to move the cursor to the desired folder.
- 2. Press the **ENTER/MARK** button to select that folder and return to the Home Screen.

#### Opening folders

Turn the wheel to move the cursor to the desired folder, and press the  $\rightarrow$  button to open it.

#### Closing folders

At any point, press the I

#### **File operations**

Select the desired file on the Browse Screen, and press the **Fn** button to open the **FILE MENU** screen.

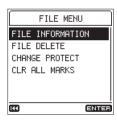

You can use the following functions with the selected file.

#### FILE INFORMATION

Information (date/time, size) about the selected file appears. Executing the FILE INFORMATION item opens the FILE INFOR-MATION screen.

| FILE | INFORMATION |
|------|-------------|
| FILE | 000701_0048 |
| DATE | 2000/07/01  |
| TIME | 07:36       |
| SIZE | 250.6Mbyte  |
|      |             |
|      |             |
| •••  |             |

When the **FILE INFORMATION** screen is open, press the **I** 

#### FILE DELETE

Delete the selected file.

Executing the FILE DELETE item opens a confirmation screen.

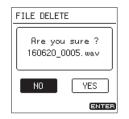

Select YES to continue execution or select N0 to cancel. Then, press the **ENTER/MARK** button.

#### NOTE

When the Home Screen is open, you can press the **Fn** button to open the FUNCTION Screen where files can also be deleted. (See "Deleting files" on page 34.)

#### CHANGE PROTECT

Use this function to protect or stop protecting the selected file. Executing the CHANGE PROTECT item opens a confirmation screen.

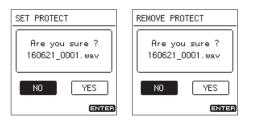

Select  $\ensuremath{^{V\!ES}}$  to continue execution or select  $\ensuremath{^{NO}}$  to cancel. Then, press the  $\ensuremath{\text{ENTER/MARK}}$  button.

#### NOTE

- If a file is protected, a **in** mark appears before the file name on the Home Screen and the Browse Screen.
- When the Home Screen is open, you can press the Fn button to open the FUNCTION Screen where the protection of files can also be changed. (See "Protecting files" on page 34.)

#### CLR ALL MARKS

Use this to clear all the marks in the selected file. Executing the CLR ALL MARKS item opens a confirmation screen.

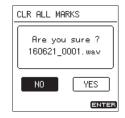

Select YES to continue execution or select N0 to cancel. Then, press the  $\ensuremath{\text{ENTER/MARK}}$  button.

#### **Folder operations**

Select the desired folder on the Browse Screen, and press the **Fn** button to open the FOLDER MENU screen.

| FOLDER MENU      |  |
|------------------|--|
| ALL FILES DELETE |  |
| FOLDER DELETE    |  |
|                  |  |
|                  |  |
|                  |  |
|                  |  |
|                  |  |

You can use the following functions with the selected folder.

#### ALL FILES DELETE

This deletes all files in the selected folder. Executing the ALL FILES DELETE item opens a confirmation screen.

| ALL FILES DELETE |
|------------------|
| Are you sure ?   |
|                  |
| NO YES           |
|                  |
| ENTE             |

Select YES to continue execution or select N0 to cancel. Then, press the ENTER/MARK button.

#### NOTE

- You cannot erase read-only files and files that are not recognized by this unit.
- Files on a different level of the selected folder will not be deleted.

#### FOLDER DELETE

Delete the selected empty folder.

Executing the FOLDER DELETE item opens a confirmation screen.

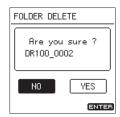

Select YES to continue execution or select N0 to cancel. Then, press the **ENTER/MARK** button.

#### **Creating new folders**

You can create new folders on the Browse Screen.

 Move the cursor to NEW FOLDER at the bottom of the folder list and press the ENTER/MARK button.

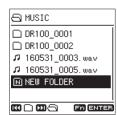

2. After selecting NEW FOLDER and pressing the ENTER/MARK button, a confirmation screen opens.

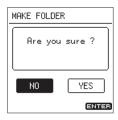

3. Select VES to continue execution or select N0 to cancel. Then, press the ENTER/MARK button.

This creates a new folder and returns to the Home Screen.

#### NOTE

Since the unit supports only a two-level folder structure, NEW FOLDER does not appear in second-level folders.

#### **Protecting files**

You can protect and stop protecting the selected file on the Home Screen.

- 1. While the Home Screen is open when stopped, press the **Fn** button to open the FUNCTION screen.
- 2. Select the CHANGE PROTECT item, and press the ENTER/

**MARK** button to open a confirmation screen.

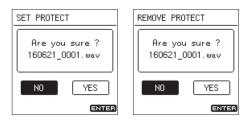

 Select YES to continue execution or select N0 to cancel. Then, press the ENTER/MARK button.

#### NOTE

If a file is protected, a mark appears before the file name on the Home Screen and the Browse Screen.

#### **Deleting files**

The currently selected file on the Home Screen can be deleted.

- 1. While the Home Screen is open when stopped, press the **Fn** button to open the **FUNCTION** screen.
- 2. Select the **FILE DELETE** item, and press the **ENTER/MARK** button to open a confirmation screen.

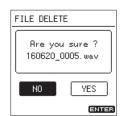

3. Select YES to continue execution or select 10 to cancel. Then, press the ENTER/MARK button.

#### **Dividing files**

A recorded file can be divided manually or at a mark point.

#### CAUTION

- MP3 files cannot be divided.
- If the SD card does not have enough open space, division might not be possible.
- Division is not possible if the file name would become more than 200 characters long.
- Division is not possible if a file that already exists has the same name as the name that would be given to a new file created by division.
- Division deletes the original file.

#### **Dividing files manually (DIVIDE function)**

A recorded file can be divided into two at a specified position.

- While the Home Screen is open when stopped or paused, press the Fn button to open the FUNCTION screen.
- 2. Select the DIVIDE item, and press the ENTER/MARK button to open the DIVIDE screen.

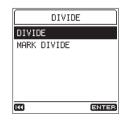

3. Selecting the DIVIDE item and pressing the ENTER/MARK button will open another DIVIDE screen.

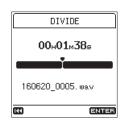

4. Set the division point.

Use the wheel and skip between marks to move. You can also play the file and listen to it when searching for a desired point.

5. After setting the division point and pressing the ENTER/

MARK button, a confirmation screen opens.

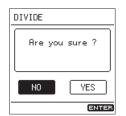

 Select YES to continue execution or select N0 to cancel. Then, press the ENTER/MARK button.

#### NOTE

After dividing a file, two new files with "a" and "b" added to the end of the original file name are created.

Examples:

File name before division

160531\_0003.wav

File names after division

160531\_0003\_a.wav (part before division point)

160531\_0003\_b.wav (part after division point)

#### TIP

Add marks at positions where you want to divide a file in advance to make them easier to find later. (See "Adding marks" on page 38.)

### Dividing files at marks (MARK DIVIDE function)

Files can be divided at points where marks have been added. (See "Adding marks" on page 38.)

- 1. While the Home Screen is open when stopped or paused, press the **Fn** button to open the FUNCTION screen.
- Select the DIVIDE item and press the ENTER/MARK button to open the DIVIDE screen.

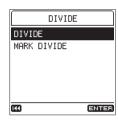

3. Select the MARK DIVIDE item, and press the ENTER/MARK button to open a confirmation screen.

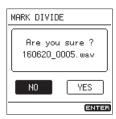

 Select YES to continue execution or select N0 to cancel. Then, press the ENTER/MARK button.

#### NOTE

- Division is only possible at MARK, LEVEL and TIME marks. (See "Mark types" on page 38.)
- A Can't Divide No Mark message will appear if the file has no marks.
- After dividing a file, new files with "\_01", "\_02", "\_03" and so on added to the end of the original file name are created in order.

Example: file with 2 marks

| File name before division     |
|-------------------------------|
| 160531_0003.wav               |
| File names after division     |
| 160531_0003_01.wav            |
| 160531_0003_02.wav            |
| 160531_0003_03.wav            |
| When used together with the a |

• When used together with the automatic marking function, long recordings can automatically be divided into files with individual songs, for example. (See "Adding marks" on page 38.)

#### CAUTION

Mark division is not possible if there is an interval of two seconds or less between marks.

#### Setting the file name format

You can select the format of names given to files recorded by this unit.

File names consist of a name part and a number part.

### TASCAM\_0001.WAV

1: File name

- 2: File number
- 1. Select the SYSTEH screen FILE NAME item to open the FILE NAME screen. (See "Basic menu operation procedures" on page 10.)

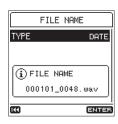

2. Select the TYPE item and set the file name format.

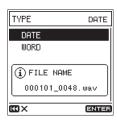

| Option         | Meaning                                                                    |
|----------------|----------------------------------------------------------------------------|
| DATE (default) | The date is used as the file name (in yymmdd format).                      |
|                | Example: 160530_0001.wav                                                   |
| WORD           | The 6-character file name set with the WORD item is used as the file name. |
|                | Example: TASCAM_0001.wav                                                   |

#### NOTE

When data is selected, file names are given based on the date of the built-in clock. By setting the clock in advance, the recording date and time can be added to files accurately. (See "Setting the date and time" on page 17.)

#### Setting the WORD item

1. On the TYPE screen, if you select WORD, the EDIT item will appear on the FILE NAME screen.

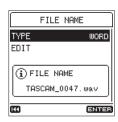

2. Select the EDIT item to open the EDIT screen.

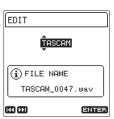

3. Use the I ← and ► I buttons to move the cursor, and turn the wheel to select the character.

In addition to the alphabet and numbers, the following characters can be used:

! # \$ % & '() + , - . ; = @ [] ^ `{} ~

4. After setting the word, press the **ENTER/MARK** button to confirm it.

## **Resetting file numbers**

Numbers are added to the names of recorded audio files. These numbers are added in recording order. By default, these numbers are set not to reset (0FF). When set to 0FF, the numbers will continue to be added in order even if the card is changed or formatted. This makes file management easier. When set to 0N, or when the RESET option is used, the final numbers can be restarted.

 Select the SYSTEM screen FILE No. RESET item to open the FILE No. RESET screen. (See "Basic menu operation procedures" on page 10.)

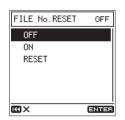

2. Set the file number reset function.

| Option        | Meaning                                                                                                    |
|---------------|----------------------------------------------------------------------------------------------------|
| 0FF (default) | The file number is not reset.                                                                                                    |
| он            | The file number is reset automatically after<br>formatting, when a new folder is created or<br>when all the files in a folder are deleted. |
| RESET         | This resets the file number the next time a file is created.                                                                               |

3. When the **RESET** item is selected, a confirmation screen opens.

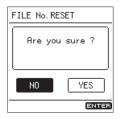

4. Select VES to continue execution or select N0 to cancel. Then, press the ENTER/MARK button.

## 7 – Mark functions

Marks can be used to cue for playback or as guides for dividing files. Moreover, in addition to adding marks manually, they can also be added automatically in response to the input signal level or at set time intervals.

## **Mark types**

The mark types and the conditions when they are added are as follows.

| Mark<br>name | Condition                                                                          |
|--------------|------------------------------------------------------------------------------------|
| Mark         | Added manually or when track divisions are<br>detected in digital input            |
| LEVEL        | Added when the input signal exceeds the set level                                  |
| TIME         | Added when the set recording time elapses                                          |
| PEAK         | Added when the input signal exceeds the peak level                                 |
| DIN ERR      | Added when digital input synchronization is lost and when it is restored           |
| BOF          | Added when an SD card writing error occurs during recording (BOF: buffer overflow) |

### NOTE

- The maximum number of marks that can be added to each file is 99. The mark data is stored in the file.
- Mark information added to WAV files can be used with software and equipment that supports the BWF format.
- Mark information added to MP3 files can only be used with this unit.
- Marks cannot be added to protected files. Remove protection to use these functions.

## **Adding marks**

## Adding marks manually

When playing, recording or in recording standby, press the **ENTER/MARK** button to add a mark at any point.

When a mark is added, a pull-up appears at the bottom of the display.

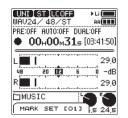

- The [ XX ] in the mark name is a number given to all marks that is incremented in order.
- Marks added during playback are saved when playback stops. If you press the I or >> button before stopping, marks will be saved before skipping to another file.
- When using the built-in mics, the sound of pressing the button to add a mark could be recorded. To prevent this, use a remote control.

## **Adding marks automatically**

The AUTO MARK function can add marks automatically during recording.

1. Select the MARK SETTING screen AUTO MARK item to open the AUTO MARK screen. (See "Basic menu operation procedures" on page 10.)

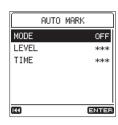

2. Use the MODE item to set the automatic mark function mode.

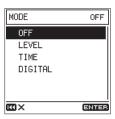

Options: 0FF (default), LEVEL, TIME, DIGITAL

3. If the automatic mark function mode is set to LEI/EL or TIME, the following settings can also be made.

### • LEVEL

Marks are added automatically when the input signal exceeds the set level.

Options: -6 dB, -12 dB (default), -24 dB, -48 dB

• TIME

Marks are added automatically when the set time passes.

Options: 5 min, 10 min, 15 min, 30 min, 60 min (default)

### NOTE

After a LEVEL mark is added, another LEVEL mark will not be added until at least 10 seconds has passed.

### Adding marks at peak levels

Marks can be added automatically when input signals exceed the peak level during recording. Use this to find when the peak level was exceeded after recording.

1. Select the PEAK MARK item on the MARK SETTING screen. (See "Basic menu operation procedures" on page 10.)

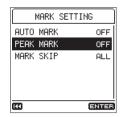

2. Turn the peak mark function on/off.

Options: 0FF (default), 0N

### NOTE

- These marks are added two seconds before the peak level was exceeded.
- After a peak mark is added, another peak mark will not be added until at least 10 seconds have passed.

# Moving between marks (mark skipping)

When stopped, paused or playing back, press the I a or D button while pressing the ENTER/MARK button to move (skip) to the previous or next mark. When skipping, the mark name appears in a pull-up at the bottom of the display.

Since there are multiple mark types, you can choose which type to use when skipping.

### NOTE

You cannot move to a mark in a different file.

1. Select the MARK SETTING screen MARK SKIP item to open the MARK SKIP screen. (See "Basic menu operation procedures" on page 10.)

| MARK SKIP | ALL   |
|-----------|-------|
| ALL       |       |
| MARK      |       |
| LEVEL     |       |
| TIME      |       |
| PEAK      |       |
| DIN ERR   | Ī     |
| EE ×      | ENTER |

2. Set the mark skip mode.

Options: ALL (default), MARK, LEVEL, TIME, PEAK, DIN ERR, BOF

## **Deleting marks**

You can delete marks that have been added by this unit when stopped or paused.

- 1. You can skip to marks that you want to delete when stopped or paused. (See "Moving between marks (mark skipping)" on page 39.)
- 2. Press the **ENTER/MARK** button to open the confirmation screen.

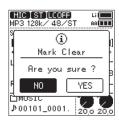

3. Select YES to continue execution or select N0 to cancel. Then, press the ENTER/MARK button.

## **8 – Settings and Information**

## Making power and display settings

Make power and display settings for this unit on the POWER, DISPLAY screen. (See "Basic menu operation procedures" on page 10.)

| POWER/DISPLAY       |        |  |  |
|---------------------|--------|--|--|
| AUTO PWR SAVE 30min |        |  |  |
| BATTERY             | Li-Ion |  |  |
| BACKLIGHT           | 5sec   |  |  |
| BRIGHTNESS          | HIGH   |  |  |
| CONTRAST            | 8      |  |  |
| INDICATORS          | ALL ON |  |  |
| <b>E</b>            | ENTER  |  |  |

### Setting the automatic power saving function

Select the AUTO PWR SAVE item to set the amount of time from when the unit last operated or was used until the unit automatically turns off (enters standby).

Options: 0FF (unit does not automatically turn off), 3 min, 5 min, 10 min, 30 min (default)

### Set the priority battery type

Set whether to use the built-in battery or the AA batteries first when AA batteries are loaded in the unit.

With one battery type as the priority power source and the other as the backup source, if the amount of remaining power in the priority source becomes insufficient, the unit can automatically switch to the other source and continue operating.

1. Select the BATTERY item to open the BATTERY screen. (See "Basic menu operation procedures" on page 10.)

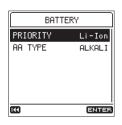

2. Select the PRIORITY item and set the priority battery type.

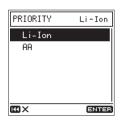

| Option           | Meaning                                |
|------------------|----------------------------------------|
| Li-Ion (default) | Use the built-in battery battery first |
| AA               | Use the AA batteries first             |

### CAUTION

If the charge of the backup battery source also becomes too low, the unit will turn off.

### NOTE

- A ▶ appears next to the icon for the type of battery currently being used in the battery supply status area on the Home Screen.
- After switching to the backup battery source, the unit will automatically switch back to the priority source if it becomes charged again.
- If an external power source is connected when operating on power from AA batteries, that source will be used instead and operation will continue while recharging.

### Setting the AA battery type

Set the type of AA batteries used.

This setting is used to show the amount of remaining AA battery charge and determine if the unit has enough power for normal operation.

- 1. Select the BATTERY item to open the BATTERY screen. (See "Basic menu operation procedures" on page 10.)
- 2. Select the AA TYPE item and set the type of AA batteries used.

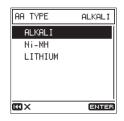

Options: ALKALI (alkaline, default), Mi-MH (nickel-metal hydride), LITHIUM (lithium)

## Setting the backlight

Select the BACKL IGHT item and set the time until the backlight automatically turns OFF after the last operation when operating on battery power.

Options: OFF (always off), 5 sec (default), 10 sec, 15 sec, 30 sec, ALWAYS

### TIP

Even when set to OFF or ALWAYS you can turn the backlight on or off by pressing and holding the **HOME** button when the Home Screen is open.

### Setting the backlight brightness

Select the BRIGHTMESS item and set the backlight brightness.

### Options: HIGH (default), HID, LOW

### Adjusting the display contrast

Select the CONTRAST item and set the display contrast.

Options: 1 – 20 (default: 8)

### **Turning indicators off**

Select the INDICATORS item and set whether to turn off the level and **REC** indicators.

Options: ALL ON (default), LEVEL OFF, ALL OFF

### Setting the peak level function

### Setting the peak level value

Set the peak level at which the **DUER** icon appears and the **PEAK** level indicator lights.

 Select the PEAK LEVEL item, and open the PEAK LEVEL screen. (See "Basic menu operation procedures" on page 10.)

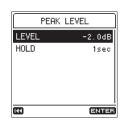

2. Select the LEUEL item and set the peak level value.

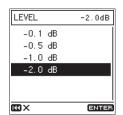

Options: -0.1 dB, -0.5 dB, -1.0 dB, -2.0 dB (default)

### Setting the peak hold time

Set the level meter peak hold time.

- Select the PEAK LEVEL item, and open the PEAK LEVEL screen. (See "Basic menu operation procedures" on page 10.)
- 2. Select the HOLD item, and set the level meter peak hold time.

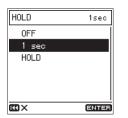

Options: 0FF, 1 sec (default), H0LD (always show)

### Clearing held peak levels

When H0LD is selected on the H0LD screen, peak indicators will remain until cleared.

When the Home Screen is open, press and hold the **Fn** button to clear held peaks.

## **Viewing information**

Use the INFORMATION screen to view various types of information about the unit.

Follow the procedures below to view the INFORMATION screen.

 Select the SYSTEH screen INFORMATION item to open the Information Screen. (See "Basic menu operation procedures" on page 10.)

| 2       |             |  |  |
|---------|-------------|--|--|
| FILE    |             |  |  |
| FILE    | 160620_0002 |  |  |
| FORMAT  | WAV24/48k   |  |  |
| CHANNEL | STEREO      |  |  |
| DATE    | 2016/06/20  |  |  |
| TIME    | 15:32       |  |  |
| SIZE    | 248.4KB     |  |  |
| 11      | <b>f@</b> } |  |  |

The Information Screen has four pages. The FILE page opens first.

2. Turn the wheel to change the page shown.

#### FILE page

Shows information about the currently loaded audio file

#### CARD page

Shows the use status of the currently loaded SD card

Firmware page

Shows the unit's system firmware version.

#### XRI page

This shows XRI data recorded in WAV (BWF) files.

### File information page

The FILE page shows information about the currently loaded audio file.

| FILE    |             |  |  |
|---------|-------------|--|--|
| FILE    | 160620_0002 |  |  |
| FORMAT  | WAV24/48k   |  |  |
| CHANNEL | STEREO      |  |  |
| DATE    | 2016/06/20  |  |  |
| TIME    | 15:32       |  |  |
| SIZE    | 248.4KB     |  |  |
|         | 400         |  |  |

#### FILE

The file name

#### FORMAT

Shows the audio file type.

For WAV files, this shows the bit length and sampling frequency (Hz).

For MP3 files, this shows the bit rate (kbps) and sampling frequency (Hz).

#### CHANNEL

Shows if it is stereo or mono.

### DATE

Shows the file creation date.

### TIME

Shows the file creation time.

## 8 – Settings and Information

### SIZE

Shows the file size.

### NOTE

You can also check this screen with the FUHCTION screen FILE INFORMATION item. (See "Function menu list" on page 13.)

### Card information page

The CARD page shows the status of the currently loaded SD card.

| CARD         |        |
|--------------|--------|
| TOTAL FILE   | 10     |
| TOTAL FOLDER | 2      |
| TOTAL SIZE   | 3.76   |
| USED SIZE    | 167.8M |
| REMAIN SIZE  | 3.56   |
|              |        |
| <b>(1)</b>   |        |

### TOTAL FILE

Shows the number of playable files contained by the MUSIC folder.

### TOTAL FOLDER

Shows the total number of folders in the MUSIC folder.

### TOTAL SIZE

Shows the total SD card capacity.

### USED SIZE

Shows the amount of space used on the SD card.

### REMAIN SIZE

Shows the amount of space unused on the SD card.

### **Firmware version page**

The **F IRMWARE** page shows the firmware version used by the unit.

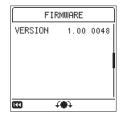

### VERSION

Shows the system firmware version used by the unit.

### XRI date the information page

The **HRI** page shows the XRI (eXtended Recording Information) data, which includes the input volume and other recording settings, added to WAV (BWF) files.

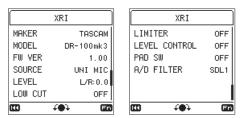

### NOTE

You can also check this screen with the FUNCTION screen FILE INFORMATION item. (See "Function menu list" on page 13.)

### Deleting XRI data

1. When the XRI page is open, press the **Fn** button to open the XRI menu.

|          | XRI    |      |
|----------|--------|------|
| XRI      | DELETE |      |
|          |        |      |
|          |        |      |
|          |        |      |
| _        |        |      |
| <b>K</b> |        | ENTE |

2. The XRI DELETE item will be selected, so press the ENTER/ MARK button to open a confirmation screen.

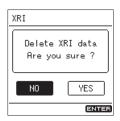

3. Select YES to continue execution or select N0 to cancel. Then, press the ENTER/MARK button.

## **Restoring factory default settings**

Use this to restore various settings to their factory default values.

1. Select the SYSTEM screen INITIAL IZE item, and press the **ENTER/MARK** button to open a confirmation screen. (See "Basic menu operation procedures" on page 10.)

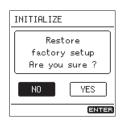

2. Select YES to continue execution or select N0 to cancel. Then, press the ENTER/MARK button.

### NOTE

Initializing the unit does not reset the date and time or language settings.

## **Formatting SD cards**

Formatting will erase all the data on the SD card.

Back up important recording data to a computer, for example before formatting a card.

Formatting automatically creates new "**MUSIC**" and "**UTILITY**" folders as well as a "**dr-1.sys**" file.

### CAUTION

When formatting a card, the unit should be powered by a TASCAM PS-P520E AC adapter (sold separately) or batteries (built-in or AA) with sufficient remaining power. Proper formatting is not possible if the unit turns off (enters standby) during formatting.

1. Select the SYSTEM screen HEDIA FORMAT item to open the HEDIA FORMAT screen. (See "Basic menu operation procedures" on page 10.)

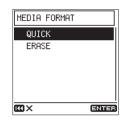

2. Select the type of formatting.

| Option          | Meaning                    |
|-----------------|----------------------------|
| QUICK (default) | Execute quick formatting.  |
| ERASE           | Erase and format the card. |

### NOTE

- Using the ERASE option might restore an SD card that has decreased writing performance due to repeated use. Execute an ERASE formatting if "Write error REC continue" or "Card slow Check BOF mark" messages appear during recording.
- ERASE formatting checks the memory for errors while formatting, so it takes more time than QUICK formatting.
- 3. Press the **ENTER/MARK** button to open the confirmation screen.

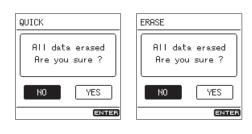

QUICK selected

ERASE selected

 Select VES to continue execution or select N0 to cancel. Then, press the ENTER/MARK button.

## 8 – Settings and Information

## **Power-on recording function**

When the unit is off (in standby mode), press and hold the **REC** [•] button while pressing the power button to turn it on and start recording immediately.

Otherwise, the unit operates normally after starting up.

## Attenuating the output

### **Restricting the line output level**

When the unit's line output is input to a camera, the output level can be attenuated 30 dB.

 Select the I/O SETTING screen OUTPUT ATT item to open the OUTPUT ATT screen. (See "Basic menu operation procedures" on page 10.)

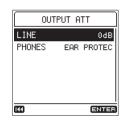

2. Select the LINE item and set the output level of theLINE OUT jack.

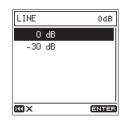

Options: 0 dB (default), -30 dB

### Restricting the headphone output level.

They volume might differ depending on the headphones used. Make settings suitable for the headphones being used. The default value (EAR PROTECTION) is low in order to protect hearing.

1. Select the I/O SETTING screen OUTPUT ATT item to open the OUTPUT ATT screen. (See "Basic menu operation procedures" on page 10.)

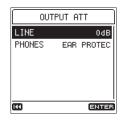

2. Select the PHONES item and set the output level of the  $\Omega$  (headphone) jack.

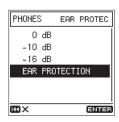

Options: 0 dB, -10 dB, -16 dB, EAR PROTECTION\* (default)

\*Output level recommended by the European Union

## 9 - Connecting with a Computer

By connecting this unit with a computer using a commercially-available USB cable, you can transfer audio files on the SD card in the unit to a computer, as well as transfer audio files on the computer to the SD card in the unit.

This unit can handle audio files of the following formats.

| WAV (BWF): | 44.1/48/88.2/96/176.4/192kHz, 16/24-bit |
|------------|-----------------------------------------|
| MP3:       | 44.1/48kHz, 128/192/256/320kbps         |

NOTE

- We recommend connecting this unit to a computer that supports USB 2.0 HIGH SPEED mass storage class.
- Instead of using USB to connect the unit and a computer, you can also conduct the same operations by removing the SD card from the unit and connecting it directly to a computer that has a built-in SD card slot or by using a card reader.
- Both WAV and BWF files use the same ".wav" extension.
- 1. Use a USB cable (A to Micro-B) to connect a computer to the unit's USB port.

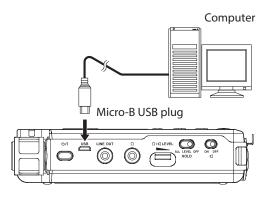

## CAUTION

The unit should be connected directly with the computer instead of via a USB hub.

2. Select the SYSTEM screen USB\_STORAGE item, and press the ENTER/MARK button to open a screen confirming connection with the computer. (See "Basic menu operation procedures" on page 10.)

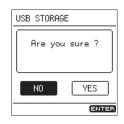

3. Select YES to continue execution or select N0 to cancel. Then, press the ENTER/MARK button.

The unit enters USB storage mode and connects with the computer

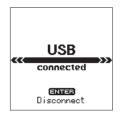

Make sure that the SD card is inserted in the unit properly.

4. This unit appears on the computer as an external drive named "DR-100MKIII" (if the card was formatted by this unit).

### NOTE

Power is supplied from the USB port if the USB cable is connected to the unit even if it contains batteries. (USB bus power is prioritized.)

## Transferring files to a computer

- Click the "DR-100MKIII" drive on the computer screen to 1. show the "MUSIC" and "UTILITY" folders.
- Open the "MUSIC" folder and drag and drop the files that 2. you want to transfer to the computer to destinations of your choice.

## **Transferring files from a computer**

- Click the "DR-100MKIII" drive on the computer screen to 1. show the "MUSIC" and "UTILITY" folders.
- 2. Copy the audio files on the computer that you want to the "MUSIC" folder.

### TIP

- You can manage the "MUSIC" folder from the computer.
- You can create subfolders in the "MUSIC" folder up to the second level for use with this unit. Subfolders can be made to two levels. The unit cannot recognize subfolders and audio files on the third level or below.
- If you name the subfolders and music files, these names will appear on the screen of this unit.

## Disconnecting from a computer

Before disconnecting the USB cable, use the proper procedures for your computer to unmount the unit (as an external drive). See the computer's operation manual for instructions about how to unmount an external volume.

Press the ENTER/MARK button to disconnect from the computer and return to the Home Screen.

# 10 – Using the REMOTE jack

### This unit has a **REMOTE** jack.

Connect a TASCAM RC-3F footswitch or TASCAM RC-10 wired remote control (both sold separately) here to enable remote operation of this unit.

# Using a remote control (TASCAM RC-10)

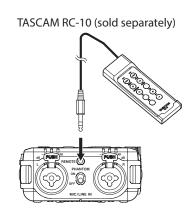

### Setting up a remote control

 Select the SVSTEH screen REHOTE item to open the REHOTE screen. (See "Basic menu operation procedures" on page 10.)

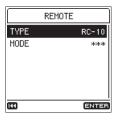

2. Set the TYPE item to RC-10(default).

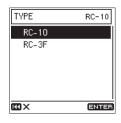

### **Function button operations**

| Function button |              |            |            |
|-----------------|--------------|------------|------------|
| F1              | F2           | F3         | F4         |
| INPUT L VOL+    | INPUT L VOL- | INPUT VOL+ | INPUT VOL- |

### NOTE

Use the **INPUT LEVEL** selection switch to set what is affected by operation of the F3/F4 buttons (L/STEREO/R).

### Using the remote control

Press the function (F1–F4) buttons on the wired remote control to use the operations assigned to them on the REMOTE screen.

## Using a footswitch (TASCAM RC-3F)

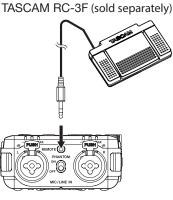

## Setting up the footswitch

- Select the SVSTEH screen REHOTE item to open the REHOTE screen. (See "Basic menu operation procedures" on page 10.)
- 2. Set the TYPE item to RC-3F (default: RC-10).

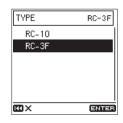

3. Select the MODE item and set the footswitch mode.

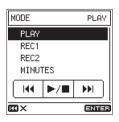

### Options: PLAY (default), REC1, REC2, MINUTES

| MODE    | Footswitch |      |          |
|---------|------------|------|----------|
| MODE    | L          | С    | R        |
| PLAY    |            | ►/11 |          |
| REC1    |            | ●/Ⅱ  | FILE INC |
| REC2    |            | •/11 | MARK SET |
| NINUTES |            | ►/11 | VSA      |
| THOTES  | <b>+</b> * |      | ON/OFF   |

\* During playback to move back a 3 seconds.

## Using the footswitch

Press the pedals of the footswitch to use the operations assigned to them by the **REMOTE** screen **MODE** item.

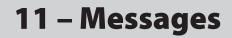

The following is a list of the pop-up messages that might appear on the unit under certain conditions.

Refer to this list if one of these pop-up messages appears on the DR-100MKIII and you want to check the meaning or determine a proper response.

| Message                                           | Meaning and response                                                                                              |
|---------------------------------------------------|----------------------------------------------------------------------------------------------------|
| ALL HOLD on                                       | The input level knob and all buttons have                                                                         |
|                                                   | been disabled by the <b>HOLD</b> switch.<br>The input level knob has been disabled by                             |
| LEVEL HOLD on                                     | the <b>HOLD</b> switch.                                                                                           |
| Battery empty                                     | Recharge the built-in battery or replace the                                                                      |
| Battery low                                       | removable batteries.                                                                                              |
| Built in Batt.<br>needs charging                  |                                                                                                    |
| Built in Batt.<br>must be charged<br>before using | Charge the built-in battery.                                                                                      |
| No card                                           | Load an SD card.                                                                                                  |
| Card protected                                    | Move the write-protection switch to the unlocked position in order to record or erase data on the SD card.        |
| Card error                                        | The SD card was not recognized.                                                                                   |
|                                                   | Change the SD card.                                                                                               |
| Card full                                         | The SD card has no remaining space.                                                                               |
|                                                   | The SD card is not formatted properly or the card is broken.                                                      |
| Format error<br>Format card                       | Press the <b>ENTER/MARK</b> button to start formatting.                                                           |
|                                                   | Formatting will erase all the data on the SD card.                                                                |
| Invalid card<br>Change card                       | Something might be wrong with the SD card.                                                                        |
|                                                   | Change the SD card.                                                                                               |
|                                                   | The SD card is not formatted properly or the card is broken.                                                      |
| MBR error<br>Init card                            | Press the <b>ENTER/MARK</b> button to start formatting.                                                           |
|                                                   | Formatting will erase all the data on the SD card. If formatting is not possible, change the SD card.             |
| Write error                                       | Writing to the SD card timed out. This has caused audio to be interrupted and noise to                            |
| REC continue                                      | occur.<br>A BOF mark is added at the point when<br>audio was interrupted.                                         |
|                                                   | SD card writing performance has become worse.                                                                     |
| Card slow<br>Check BOF mark                       | A BOF mark has been added at the point<br>when audio was interrupted because writing<br>to the SD card timed out. |
|                                                   | Check the audio around the BOF mark.                                                                              |
|                                                   | Execute the erase format function or change                                                                       |
| Invalid sys file<br>Make sys file                 | the SD card.<br>The system file required to operate this unit<br>is invalid.                                      |
|                                                   | Press the <b>ENTER/MARK</b> button to create a system file.                                                       |
| No sys file<br>Make sys file                      | The system file is missing. This unit requires a system file for operation.                                       |
|                                                   | Press the <b>ENTER/MARK</b> button to create a system file.                                                       |

| Meaning and response                                                                                                    |
|----------------------------------------------------------------------------------------------------|
| The audio file is not a supported format.<br>Please see "9 – Connecting with a Computer"<br>on page 45 for file formats that this unit<br>can use. |
| Recording is not possible because the total number of folders and files would exceed the limit of 5000.                                            |
| A file cannot be found or a file might be<br>damaged.<br>Please check that file.                                                                   |
| Remove protection from a file before trying to delete it.                                                                                          |
| The file is too short, so it cannot be divided.                                                                                                    |
| MP3 files cannot be divided.                                                                                                    |
| The divide function would cause the file<br>name to be the same as that of an existing<br>file in the same folder.                                 |
| Use a computer to change the file name.<br>Files that do not have marks cannot be<br>divided with this function.                                   |
| Mark division will not work when the interval between marks is two seconds or less.                                                                |
| There is no audio file.                                                                                                    |
| Division is not possible because the file<br>name would exceed the limit of 200<br>characters.                                                     |
| Use a computer to change the file name.<br>The number of marks has reached the limit<br>of 99.<br>You cannot delete a folder that contains         |
| files.<br>Delete all the files in the folder and try again.                                                                                        |
| No XRI data has been saved in the file. Turn<br>the XRI data recording function ON before<br>starting recording.                                   |
| XRI data cannot be saved when recording MP3 files.                                                                                                 |
| Marks cannot be added because the file is protected from writing.                                                                                  |
| Remove protection from a file if you want to add marks to it.                                                                                      |
| Marks cannot be added because the file is too short.                                                                                               |
| Nothing is connected to the digital input<br>( <b>DIGITAL IN</b> ) jack or the signal is not being<br>input correctly.                             |
| Check the digital connection.<br>Digital input has been properly detected.                                                                         |
| The digital input sampling frequency does not match the recording setting.                                                                         |
| The IN and OUT points are too close<br>together. Set them with at least 1 second<br>between them.                                                  |
| The internal temperature has become higher<br>or lower when using the built-in battery or<br>AA batteries.                                         |
| You can continue to use the unit by                                                                                                    |
| powering it with a USB connection.<br>The internal temperature has become                                                                          |
|                                                                                                    |

## 11 – Messages

| Message                       | Meaning and response                                                                                                    |  |
|-------------------------------|----------------------------------------------------------------------------------------------------|--|
| No DUAL REC now               | Dual level recording cannot used if the sampling frequency is 176.4 or 192 kHz.                                                                                                    |  |
| high SAMPLE                   | Dual format recording cannot used if the<br>sampling frequency is 88.2, 96, 176.4 or 192<br>kHz.                                                                                                    |  |
|                               | Dual format recording cannot used if the<br>input source is <b>DIGITAL</b> .                                                                                                    |  |
| Can't save data               | If any of these errors occurs, turn the unit off                                                                                                    |  |
| File error                    | and restart it.                                                                                                    |  |
| Not continued                 | If the power cannot be turned off, remove<br>the AA batteries, disconnect the TASCAM<br>PS-P520E AC adapter (sold separately) and<br>disconnect the TASCAM BP-6AA battery<br>pack.                                     |  |
| Player error                  |                                                                                                    |  |
| Writing failed                |                                                                                                    |  |
| Error-XX<br>(XX is a number.) | If the power still cannot be turned off, press<br>and hold the $0/1$ (power) button for at least<br>10 seconds while pressing the <b>STOP</b> button.<br>This will force the unit to turn off (start<br>standby mode). |  |
|                               | If these error messages continue to appear<br>frequently, please contact the store where<br>you purchased this unit or a TASCAM<br>customer support service.                                                           |  |

## 12 – Troubleshooting

If you are having trouble with the operation of this unit, please try the following before seeking repair. If these measures do not solve the problem, please contact the store where you purchased this unit or TASCAM customer support service.

### ■ The unit will not turn on.

- Confirm that the built-in battery has enough charge or that the replaceable batteries are installed correctly.
- Confirm that the TASCAM PS-P520E AC adapter (sold separately) power plug and the USB connector are securely connected. The unit might not operate properly through a USB hub.
- Confirm that the **HOLD** switch is set to **OFF**.

### ■ The unit turns off automatically.

- Is the automatic power saving function on?(See "Setting the automatic power saving function" on page 40.)
- Since this unit complies with the European Standby Power Regulations (ErP), the automatic power saving function operates regardless of whether the unit is being powered by an AC adapter or batteries. If you do not want to use the automatic power saving function, set it to "OFF". (The factory default setting is "30 min".)
- The CHG indicator alternately lights orange and green.
- Proper charging might not be possible in a location that is too hot or too cold. Charging is possible when the temperature is between 0–30°C.

## The remaining charge of the built-in battery is not shown accurately

• The remaining charge of the built-in battery might not be shown accurately when the unit is purchased. Discharge and charge the battery completely once to enable the unit to relearn the remaining battery charge and show it accurately.

### ■ The unit does not function.

- Confirm that the HOLD switch is set to OFF.
- The unit will not function when in USB storage mode.
- If operation becomes abnormal, press and hold the 也/ I (power) button for at least 10 seconds while pressing the **STOP** button. This will force the unit to turn off (start standby mode).

### The SD card is not recognized.

• Confirm that the SD card is inserted completely.

### No sound is output.

- Confirm the unit's headphone/speaker output level.
- Check the monitoring system connections and volume level.
- No sound is output from the speaker in the following conditions.
- The I (speaker) switch is set to **OFF**
- The unit is recording or in recording standby
- Headphones are connected

### Recording is not possible.

- Confirm that the the SD card has enough open space.
- Recording becomes impossible when the total number of files reaches 5000.

### ■ The input sound is extremely quiet or loud.

- Check input level settings.
- Check the output levels of connected external equipment.

### The output sounds unnatural.

- Check the playback speed (VSA playback function).
- Confirm that the level control function is not on.

### I cannot erase a file.

• A protected (read only) file cannot be erased.

### ■ This unit's files do not appear on the computer.

- Confirm that the unit is properly connected to the computer using its USB port. The unit might not operate properly if connected through a USB hub.
- Confirm that the unit is in USB storage mode.

### I accidentally set the wrong language.

 Press the ウ/ I (power) button to turn it off, and then press the ウ/ I (power) button again while pressing the MENU button.

The language selection menu where you can set the language appears.

## Ratings

### Recording media

 SD card
 (64 MB-2 GB)

 SDHC card
 (4 GB-32 GB)

 SDXC card
 (48 GB-128 GB)

### Recording/playback formats

WAV (BWF): 44.1/48/88.2/96/176.4/192kHz, 16/24-bit MP3: 44.1/48kHz, 128/192/256/320kbps

### Number of channels

2 channels (stereo)

## Input/output ratings

## Analog audio input and output ratings

MIC/LINE IN jacks (XLR support phantom power)

Connectors: XLR-3-31 (1: GND, 2: HOT, 3: COLD) 6.3mm (1/4") standard TRS jacks (Tip: HOT, Ring: COLD, Sleeve: GND)

### When $\ensuremath{\texttt{HIC}}$ input source selected

Maximum input level: +2 dBu (PAD on) Minimum input level: -70.5 dBu (PAD off) Input impedance

- XLR input:  $2 k\Omega$  or more
- TRS input: 20 k $\Omega$  or more

### $\label{eq:whenlike} When \mbox{LIME} \ input \ source \ selected$

### EXT IN jack (can provide plug-in power)

Connector: 3.5mm (1/8") stereo mini jack

### When EXT HIC input source selected

Maximum input level: -2.8 dBu (PAD on) Minimum input level: -62.8 dBu (PAD off) Input impedance: 50 k $\Omega$  or more

### When EXT L INE input source selected Maximum input level: +6 dBVNominal input level: -10 dBVInput impedance: $2 \text{ k}\Omega$ or more

### LINE OUT jack

### When LINE input source selected Nominal output level: -14 dBV Maximum output level: +6 dBV

At other times Nominal output level: -10 dBV Maximum output level: +6 dBV

### 

### Built-in speaker

0.4W (mono)

### **Digital input**

### DIGITAL IN connector

Connector:3.5mm (1/8") TS jack (using dedicated conversion cable) Format: IEC60958-3 (S/PDIF)

### **Control input/output ratings**

### USB port

Connector type:Micro-B Format: USB 2.0 HIGH SPEED mass storage class

### REMOTE jack

Connector: 2.5mm (3/32") TRS jack

## Audio performance

### Frequency response

MIC/LINE IN (MIC, PAD On) to LINE OUT
MIC/LINE IN (LINE) to LINE OUT
EXT IN (MIC, PAD On) to LINE OUT
EXT IN (LINE) to LINE OUT
20 Hz-20 kHz +0.5 dB/-1 dB (44.1/48kHz sampling frequency, JEITA)
20 Hz-40 kHz +0.5 dB/-2 dB (88.2/96kHz sampling frequency, JEITA)
20 Hz-80 kHz +0.5 dB/-4 dB (176.4kHz/192kHz sampling frequency, JEITA)
Distortion
MIC/LINE IN (MIC, PAD On) to LINE OUT MIC/LINE IN (LINE, +20dBu In) to LINE OUT EXT IN (MIC, PAD On) to LINE OUT

EXT IN (LINE) to LINE OUT 0.007% or less (44.1/48/88.2/96/176.4/192kHz sampling frequency, JEITA)

### S/N ratio

MIC/LINE IN (MIC, PAD On) to LINE OUT MIC/LINE IN (LINE) to LINE OUT EXT IN (MIC, PAD On) to LINE OUT EXT IN (LINE) to LINE OUT 102 dB or more (44.1/48/88.2/96/176.4/192kHz sampling frequency, JEITA)

### Equivalent input noise (EIN)

124 dBu or lower

Note: based on JEITA CP-2150

50 TASCAM DR-100MKIII

## General

### Power

Built-in lithium-ion rechargeable battery 2 AA batteries (alkaline, NiMH or lithium-ion) USB bus power from a computer AC adapter (TASCAM PS-P520E, sold separately) External battery pack (TASCAM BP-6AA, sold separately)

### Power consumption

7.5 W (maximum)

### Battery operation time (continuous operation)

Using built-in (lithium-ion rechargeable) battery

| Use conditions                                 | Operation<br>time (in hours<br>and minutes) |  |
|------------------------------------------------|---------------------------------------------|--|
| UNI MIC (built-in directional mic) input       |                                             |  |
| Phantom power unused                           | About 12 hours                              |  |
| STEREO WAV (BWF)/44.1kHz                       | About 12 hours                              |  |
| 16-bit recording<br>MIC/LINE IN jack/mic input |                                             |  |
| Phantom power used (+48V, 3mA×2 load)          | About Chours                                |  |
| STEREO WAV (BWF)/44.1kHz                       | About 6 hours                               |  |
| 16-bit recording                               |                                             |  |

• Using alkaline batteries (EVOLTA)

| Use conditions                           | Operation<br>time (in hours<br>and minutes) |  |
|------------------------------------------|---------------------------------------------|--|
| UNI MIC (built-in directional mic) input |                                             |  |
| Phantom power unused                     | About 2:45                                  |  |
| STEREO WAV (BWF)/44.1kHz                 | ADOUL 2:45                                  |  |
| 16-bit recording                         |                                             |  |
| MIC/LINE IN jack/mic input               |                                             |  |
| Phantom power used (+48V, 3mA×2 load)    | About 1 hour                                |  |
| STEREO WAV (BWF)/44.1kHz                 |                                             |  |
| 16-bit recording                         |                                             |  |

• Using NiMH battery (eneloop)

| Use conditions                           | Operation<br>time (in hours<br>and minutes) |  |
|------------------------------------------|---------------------------------------------|--|
| UNI MIC (built-in directional mic) input |                                             |  |
| Phantom power unused                     | About 3:30                                  |  |
| STEREO WAV (BWF)/44.1kHz                 | About 3:30                                  |  |
| 16-bit recording                         |                                             |  |
| MIC/LINE IN jack/mic input               |                                             |  |
| Phantom power used (+48V, 3mA×2 load)    | About 2:15                                  |  |
| STEREO WAV (BWF)/44.1kHz                 | About 2.15                                  |  |
| 16-bit recording                         |                                             |  |

• Using lithium-ion batteries (Energizer Ultimate Lithium)

| Use conditions                           | Operation<br>time (in hours<br>and minutes) |
|------------------------------------------|---------------------------------------------|
| UNI MIC (built-in directional mic) input |                                             |
| Phantom power unused                     |                                             |
| STEREO WAV (BWF)/44.1kHz                 | About 7 hours                               |
| 16-bit recording                         |                                             |

| MIC/LINE IN jack/mic input            |            |
|---------------------------------------|------------|
| Phantom power used (+48V, 3mA×2 load) |            |
| STEREO WAV (BWF)/44.1kHz              | About 3:30 |
| 16-bit recording                      |            |

### NOTE

- When using phantom power, the operation time might be reduced depending on the mic being used.
- The battery operation times (during continuous operation) could vary depending on the media being used.

### Charging time

- By USB: about 10 hours
- Using PS-P520E: about 4.5 hours

### Dimensions

80 x 155.7 x 35 mm (width  $\times$  height  $\times$  depth, excluding protrusions)

### Weight

425 g (including batteries)/375 g (not including batteries)

### Operating temperature range

0°C-40°C (32°F-104°F)

## **Dimensional drawings**

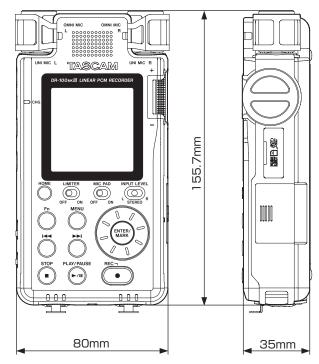

- Illustrations in this manual might differ in part from the actual product.
- Specifications and external appearance might be changed without notification to improve the product.

# TASCAM

| TEAC CORPORATION<br>Phone: +81-42-356-9143<br>1-47 Ochiai, Tama-shi, Tokyo 206-8530 Japan                                                                               | https://tascam.jp/jp/ |
|----------------------------------------------------------------------------------------------------|-----------------------|
| TEAC AMERICA, INC.<br>Phone: +1-323-726-0303<br>1834 Gage Road, Montebello, California 90640 USA                                                                        | http://tascam.com/    |
| TEAC UK Ltd.<br>Phone: +44-8451-302511<br>2 Huxley Road, Surrey Research Park, Guildford, GU2 7RE, United Kingdom                                                       | http://tascam.eu/     |
| TEAC EUROPE GmbH<br>Phone: +49-611-71580<br>Bahnstrasse 12, 65205 Wiesbaden-Erbenheim, Germany                                                                          | http://tascam.eu/     |
| TEAC SALES & TRADING(SHENZHEN) CO., LTD<br>Phone: +86-755-88311561~2<br>Room 817, Block A, Hailrun Complex, 6021 Shennan Blvd., Futian District, Shenzhen 518040, China | http://tascam.cn/     |